# *Vorläufige BETRIEBSANLEITUNG*

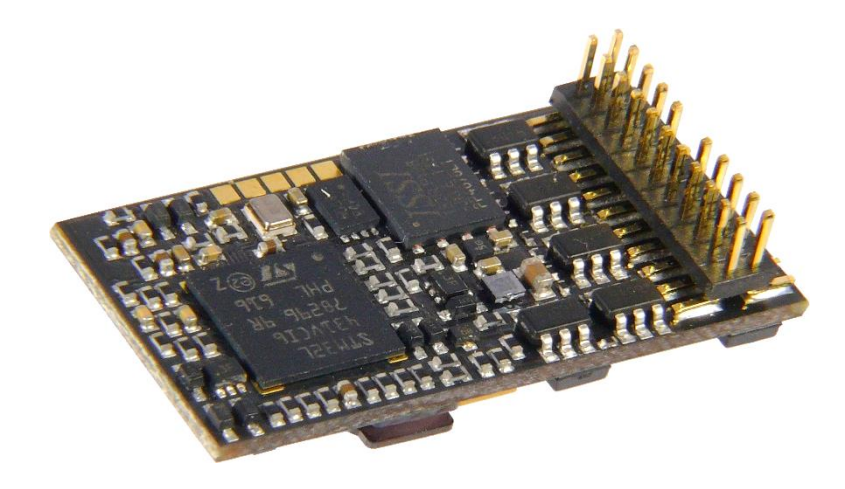

## *Sound-Decoder MS450P22*

*\*) "mfx" ist eine Marke der Fa. Gebr. Märklin & Cie GmbH.*

#### AUSGABEN:

 Erstausgabe zur Erstlieferung, **SW-Version 1.00** --- 2018 04 17 2018 07 20 2018 08 23 **SW-Version 2.00** --- 2019 01 08 2018 01 25

## Inhalt

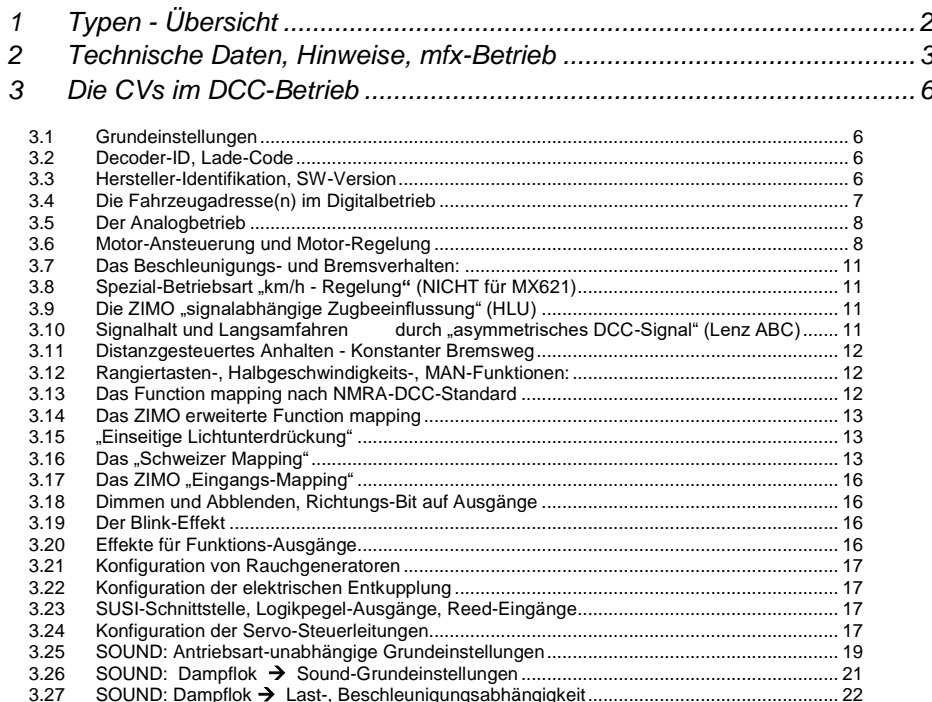

# <span id="page-1-0"></span>*1 Typen - Übersicht*

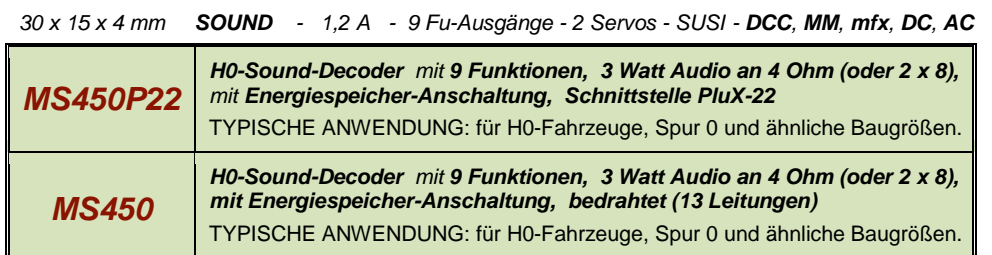

#### <span id="page-2-0"></span>*2 Technische Daten, Hinweise, mfx-Betrieb*

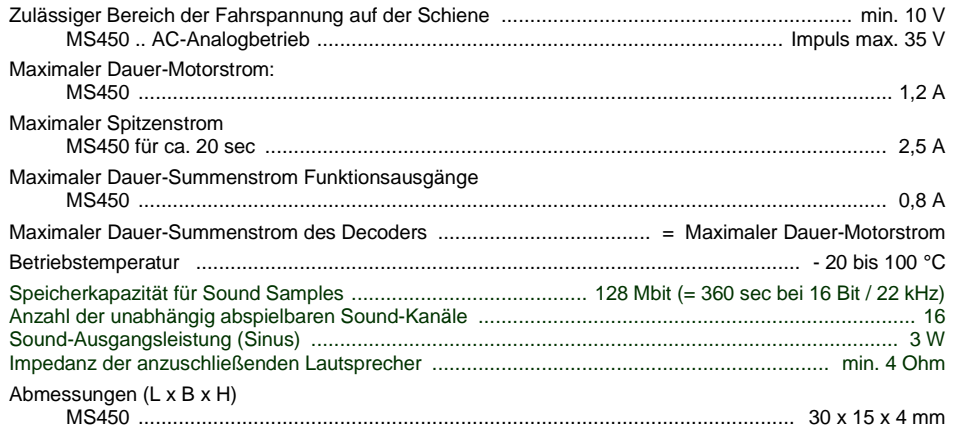

\*) Die Überstrom-Überwachung gilt jeweils dem Summenstrom der Funktionsausgänge.

*Der Typ des Decoders kann bei Bedarf aus CV #250 - 252 ausgelesen werden:* CV#250=6, CV#251=4, CV#252=50 = MS450

#### *Software - Update:*

Dafür wird ein Gerät gebraucht, dass für Update-Aufgaben ausgerüstet ist: **ZIMO MXULF/A** (Decoder-Update-und-Sound-Lade-Gerät), **ZIMO Basisgerät MX10,** oder **Roco Digitalzentrale Z21.** Die jeweils neue SW-Version kann von der Update-Seite der ZIMO Website heruntergeladen, auf einen USB-Stick geladen oder durch USB-Computerverbindung und der Software ZSP zum Update-Gerät übermittelt werden, welches dann den Update-Vorgang abwickelt.

Auf die gleiche Art und Weise werden auch Sound-Projekte in ZIMO Decoder geladen.

#### *Überlastschutzmaßnahmen und Übertemperaturschutz:*

Die Motor- und Funktionsausgänge der ZIMO Decoder sind bezüglich ihrer Leistungsreserven großzügig ausgelegt und überdies mit Schutzeinrichtungen gegen Kurzschluss und Überstrom ausgestattet. Im Falle einer Überlastung kommt es zu Abschaltungen.

#### *Diese Schutzmaßnahmen dürfen nicht mit einer Unzerstörbarkeit des Decoders verwechselt werden!*

*Falsches Anschließen des Decoders (Verwechslung der Anschlussdrähte) und nicht getrennte elektrische Verbindungen zwischen Motorklemme und Chassis werden nicht immer erkannt und führen zu Beschädigungen der Endstufen oder manchmal auch zur Totalzerstörung des Decoders.*

*Ungeeignete oder defekte Motoren (z.B. mit Windungs- oder Kollektorkurzschlüssen) sind nicht immer an zu hohem Stromverbrauch erkennbar (weil eventuell nur kurze Spitzen auftreten) und können zur Beschädigung des Decoders führen, mitunter Endstufendefekte durch Langzeitwirkung.* 

*Die Endstufen der Decoder (Motor und Funktionsausgänge) sind nicht nur durch Überströme gefährdet, sondern auch (in der Praxis wahrscheinlich sogar häufiger) durch Spannungsspitzen durch induktive Verbraucher. Diese Spitzen sind in Abhängigkeit von der Fahrspannung bis zu einigen hundert Volt hoch, und werden von Überspannungsableitern im Decoder abgesaugt, deren Kapazität aber begrenzt ist. Daher sollte die Fahrspannung nicht unnötig hoch gewählt werden, also nicht höher als für das betreffende Fahrzeug vorgesehen.*

ZIMO Decoder sind mit einem Messfühler zur Feststellung der aktuellen Temperatur ausgestattet. Bei Überschreiten des zulässigen Grenzwertes (ca. 100 °C auf Platine) wird die Motoransteuerung abgeschaltet. Zur Kenntlichmachung dieses Zustandes blinken die Stirnlampen in schnellem Takt (ca. 5 Hz). Die Wiedereinschaltung erfolgt automatisch mit einer Hysterese von ca. 20 °C (also bei Absinken der Temperatur auf ca. 80 °C) nach ca. 30 sec.

*Die Belegung der PluX-22 Schnittstelle am MS450P22:*

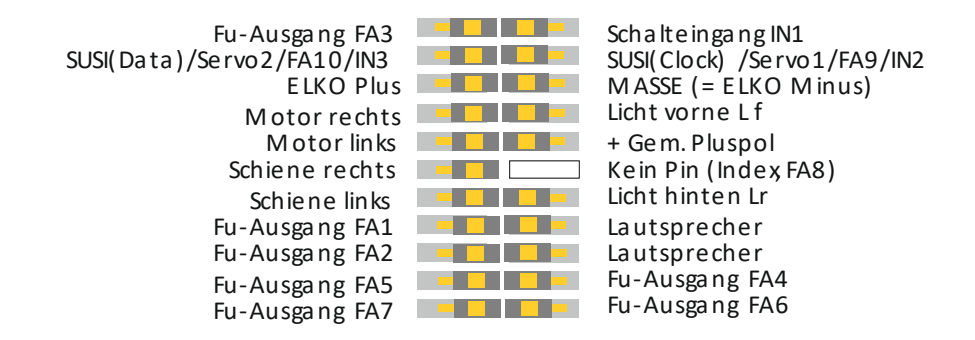

### *Seite 4 SOUND-Decoder MS450*

#### *Der mfx-Betrieb:*

Im Folgenden einige **Screenshots von der Märklin-Digitalzentrale CS3** im Laufe der Anmeldung und des Betriebs der Roco BR85 (ausgerüstet mit dem ZIMO Decoder MS450P22):

Bilder auf dieser Seite: das Fahrzeug mit dem mfx-fähigen Decoder wird auf die Anlage gestellt, wo bereits diverse andere Fahrzeuge (im Bild: 2) registriert sind. Es läuft die übliche **Anmelde-Prozedur** für das neue Fahrzeug (die BR85) im mfx-System ab; mit leichten Unterschieden abhängig vom konkreten System (CS2, Mobile Station, CS3, ..)

Bilder auf der nächsten Seite: Nach Auswahl von **"Lok bearbeiten"** werden die "Blöcke" der Fahrzeugdaten ausgelesen und gelistet. Innerhalb der Blöcke können dann Parameter kontrolliert und modifiziert werden.

Letztes Bild auf nächster Seite: Nach Beendigung von "Lok bearbeiten" (durch X), wird der Fahrbe**trieb** aufgenommen (oder fortgesetzt),

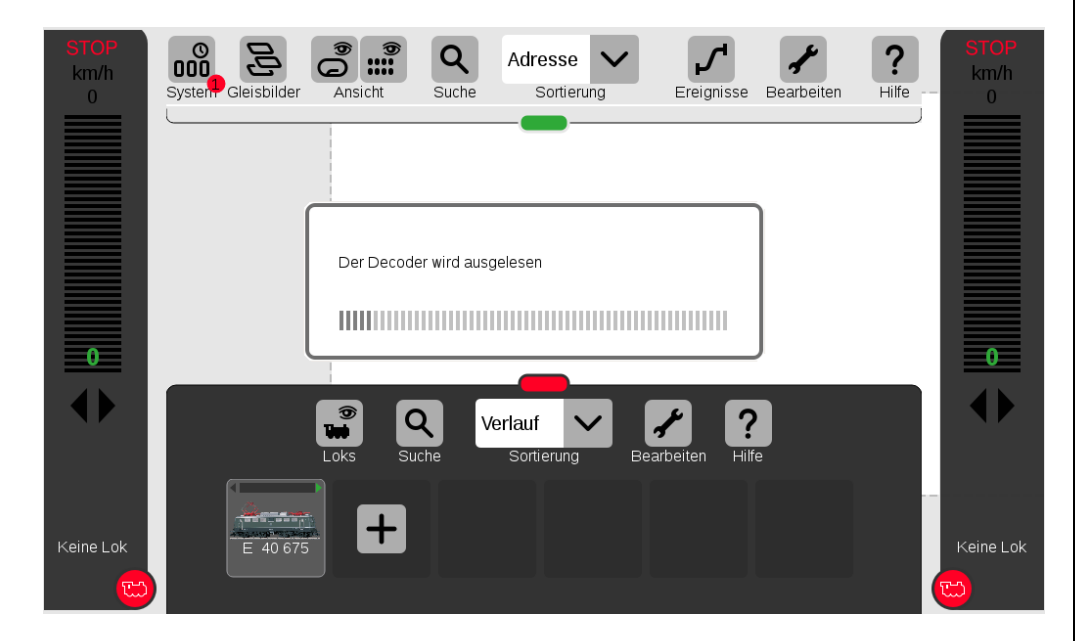

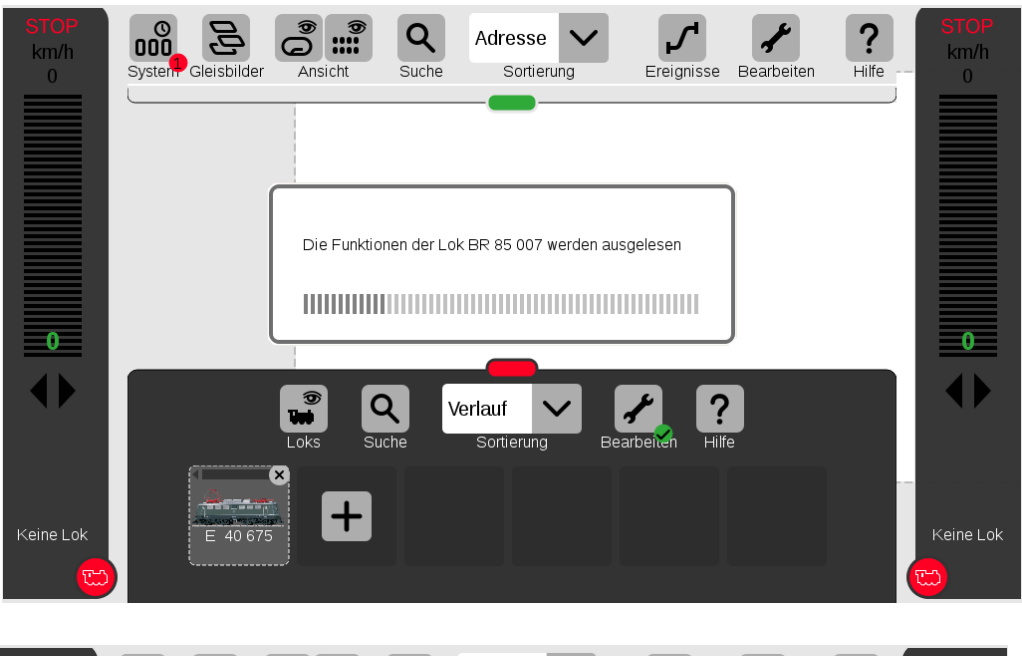

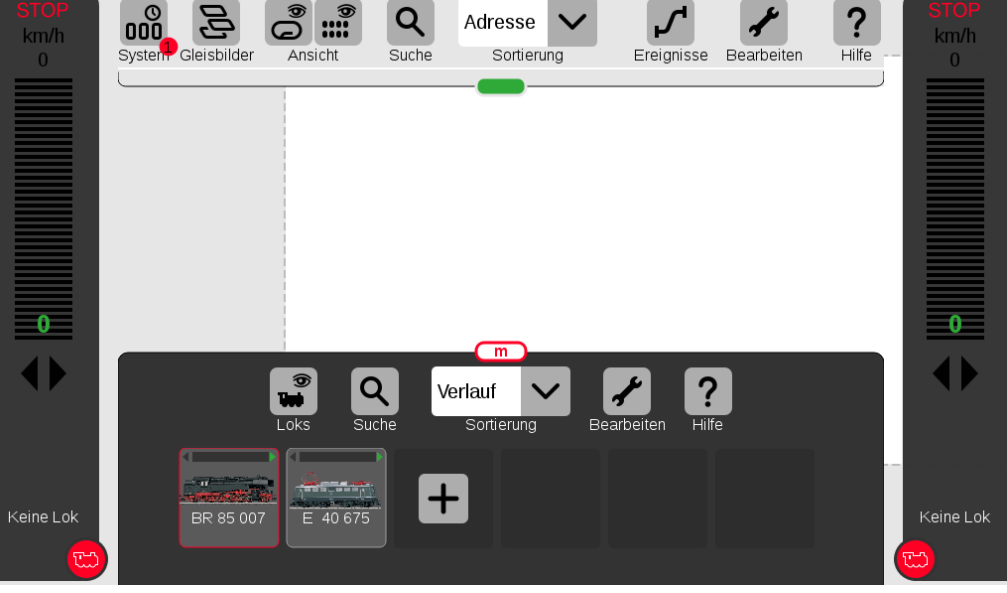

 $\overline{Q}$ 

Suche

Adresse

Sortierung

 $\overline{m}$ 

Sortierung

 $\checkmark$ 

Verlauf

 $\left| \bm{\mathrm{+}}\right|$ 

 $\overline{Q}$  ::

Ansicht

 $\bullet$ 

Loks

 $\frac{1}{2}$  and  $\frac{1}{2}$ 

BR 85 007

 $|Q|$ 

Suche

مسدد

E 40 675

 $\mathcal{Z}$ 

System Gleisbilder

 $\int_{0}^{0}$ 

km/h

 $\overline{0}$ 

 $\blacklozenge$ 

Keine Lok

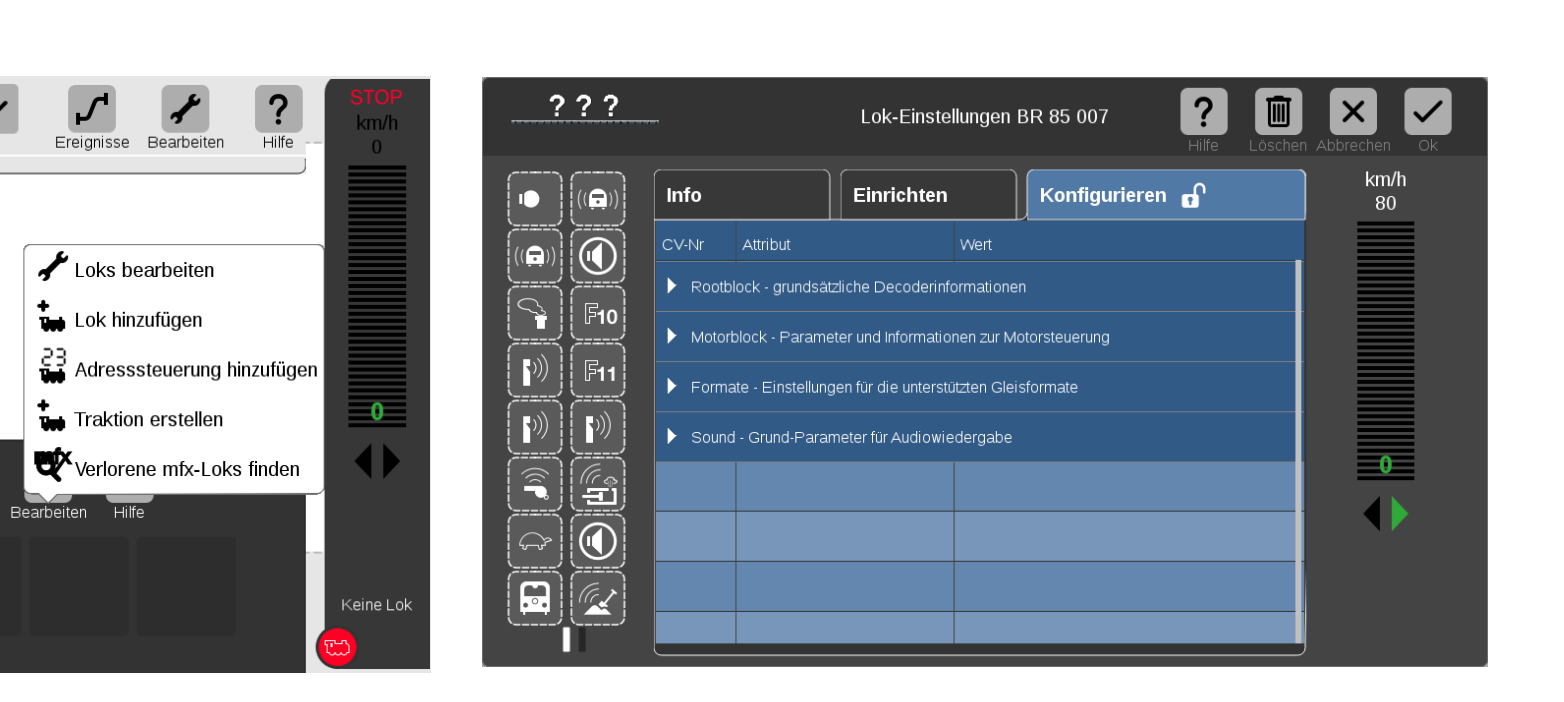

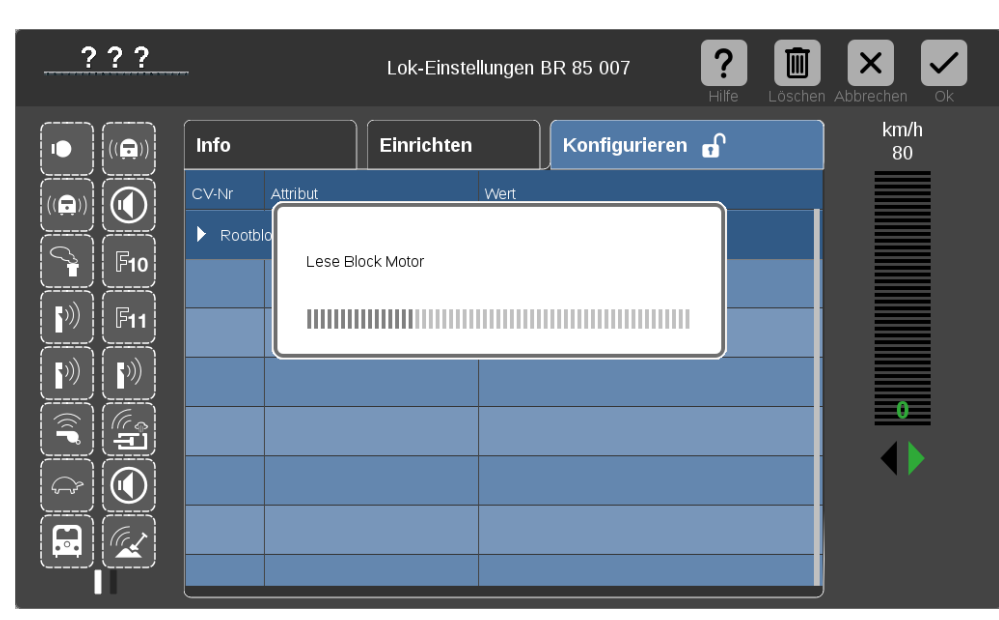

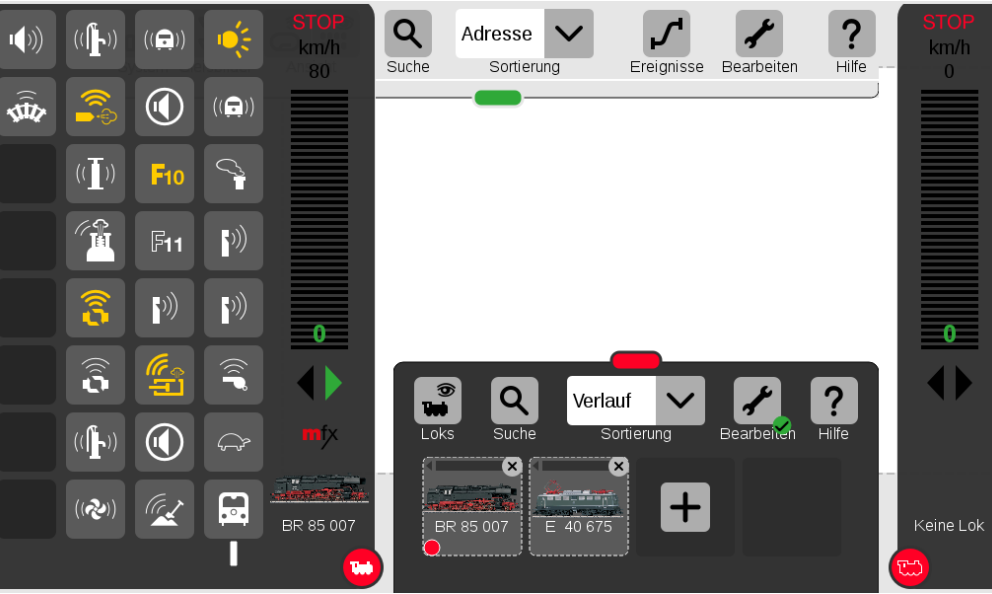

## *Seite 6 SOUND-Decoder MS450*

# <span id="page-5-0"></span>*3 Die CVs im DCC-Betrieb*

## <span id="page-5-1"></span>*3.1 Grundeinstellungen*

<span id="page-5-2"></span>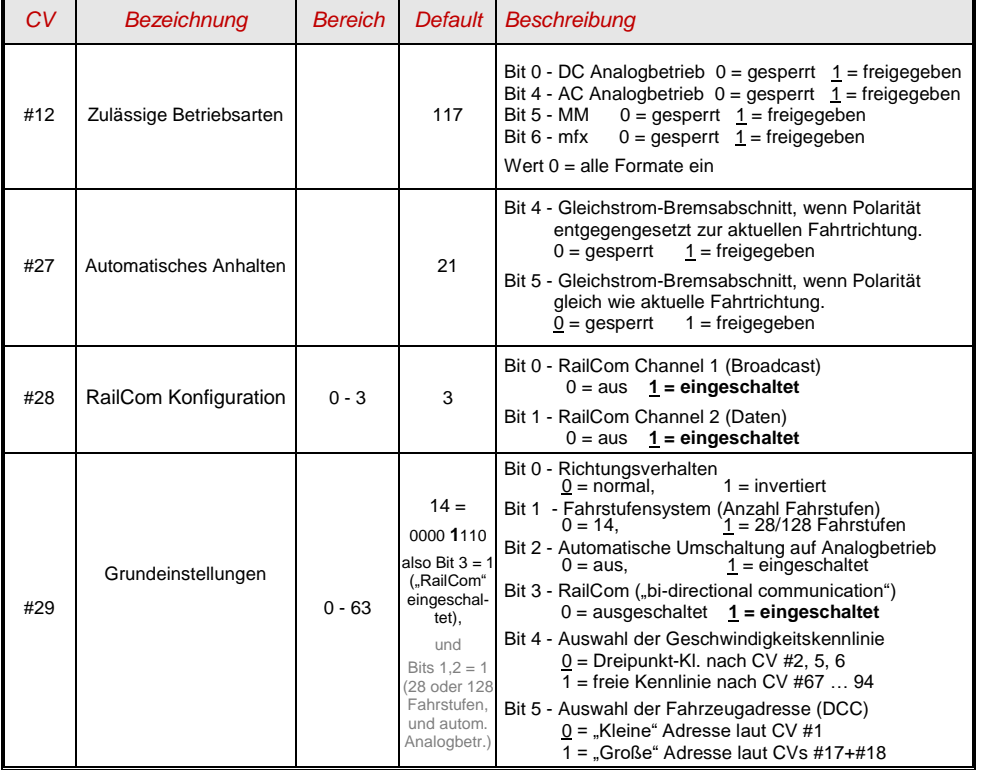

## *3.2 Decoder-ID, Lade-Code*

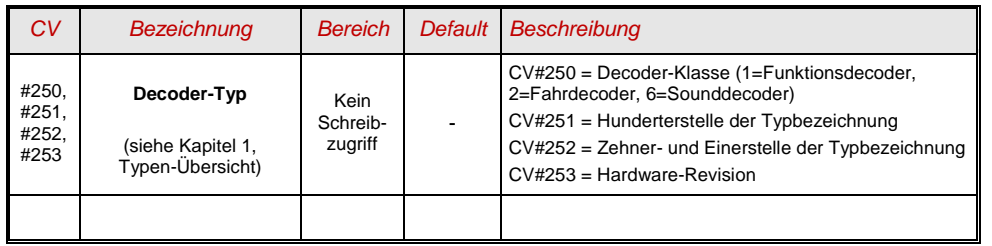

## <span id="page-5-3"></span>*3.3 Hersteller-Identifikation, SW-Version*

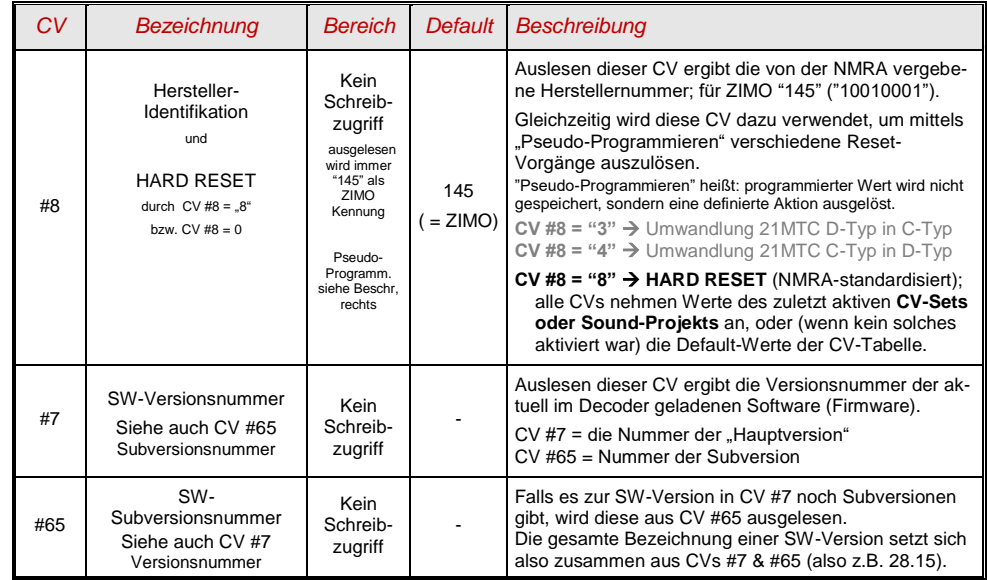

## <span id="page-6-0"></span>*3.4 Die Fahrzeugadresse(n) im Digitalbetrieb*

Im Auslieferungszustand sind Decoder für gewöhnlich auf **Adresse 3,** d.h. **CV #1 = 3**, eingestellt, sowohl für den DCC-Betrieb als auch für den MM-Betrieb. Der Betrieb auf dieser Adresse ist voll möglich, aber es ist zu empfehlen, möglichst bald eine andere Adresse zu wählen.

Im DCC-Betrieb geht der Adressraum über den Bereich einer einzelnen CV hinaus, nämlich bis 10239. Für Adressen ab 128 werden die beiden CVs #17 & #18 verwendet. Durch CV #29, Bit 5 wird bestimmt ob die "kleine" Adresse in CV #1, oder die "große" in CVs #17 & #18 gültig ist.

 Übliche Digitalsysteme (möglicherweise mit Ausnahme von sehr alten oder simplen Produkten) verwalten die beteiligten CVs und CV #29, Bit 5 beim Einschreiben der Adresse (= "Adressieren") selbst, sodass sich der Anwender nicht mit der Art der Codierung beschäftigen muss.

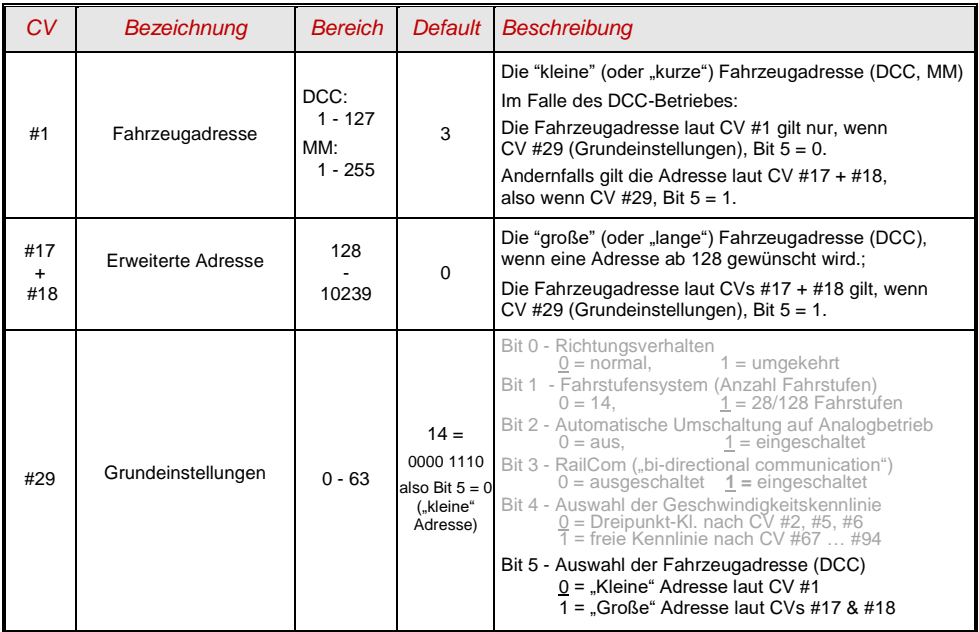

#### *Decoder-gesteuerter Verbundbetrieb (auch: "Advanced consist" laut NMRA)*

Verbundbetrieb ("Traktionsbetrieb"), also das gemeinsame Steuern zweier oder mehrerer Fahrzeuge (meist mechanisch gekuppelt) mit gleicher Geschwindigkeit kann entweder

- durch das Digitalsystem organisiert werden (bei ZIMO üblich, betrifft keine CVs des Decoders), oder - durch die folgenden CVs der Decoder, welche einzeln programmiert werden können, oder
	- (oft in amerikanischen Systemen üblich) durch das Digitalsystem passend gesetzt werden.

Im Folgenden geht es nur um den zweiten Fall, also um den Decoder-gesteuerten Verbundbetrieb.

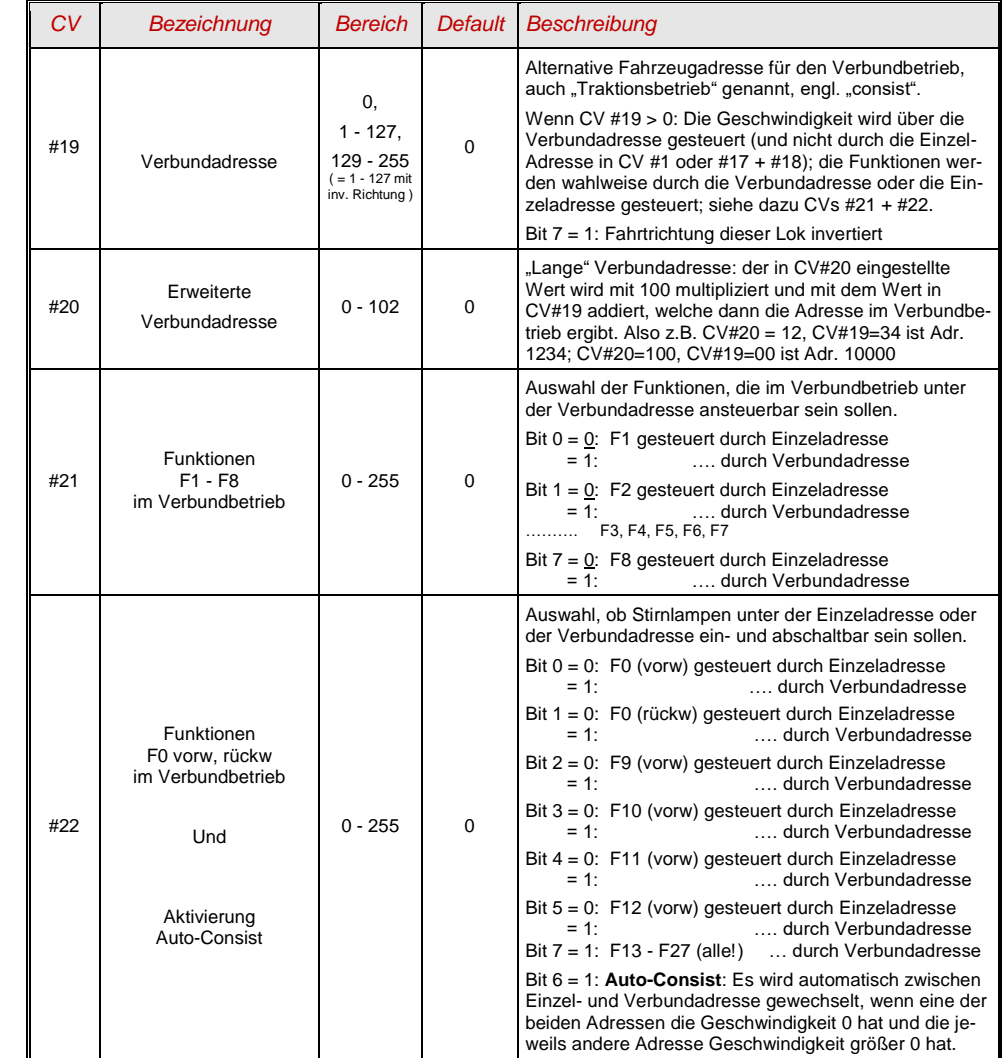

#### <span id="page-7-0"></span>*3.5 Der Analogbetrieb*

ZIMO Decoder (alle Typen) sind auch für konventionelle Anlagen (mit Modellbahn-Trafos, PWM-Fahrgeräten, usw.) geeignet, sowohl **Analog-Gleichstrom** (**DC-Analogbetrieb)** als auch **Analog-Wechselstrom** (**AC-Analogbetrieb** für Märklin, auch mit Hochspannungspuls zur Richtungsumkehr).

> Bis SW-Version 2.xx **nur AC-Analogbetrieb** möglich, erst mit SW-Version 3.00 auch DC-Analogbetrieb vorgesehen.

Damit der Analogbetrieb möglich ist, muss

$$
CV #29, Bit 2 = 1
$$

Dies ist zwar bereits defaultmäßig (CV #29 = 14, also auch Bit 2 = 1) der Fall, aber in Sound-Projekten ist der Analogbetrieb oft abgeschaltet (aus Tradition mit früheren Decodern …)

Das tatsächliche Verhalten im Analogbetrieb ist allerdings stark vom verwendeten Fahrgerät abhängig; besonders bei Verwendung eines zu schwachen Trafos kann die Fahrspannung leicht zusammenbrechen, wenn der Decoder mit dem Stromverbrauch beginnt; was im ungünstigsten Fall zu Oszillieren zwischen Betrieb und Nicht-Betrieb führt.

Für den Analogbetrieb gibt es Einstellmöglichkeiten, die das Beschleunigungsverhalten (CV #14, Bit 6) und die Funktions-Ausgänge (CV # 13 & 14) betreffen.

Hinweis: Durch das geladene Sound-Projekt können andere Einstellungen aktiv sein, als es dem Default-Wert im Decoder selbst entspricht.

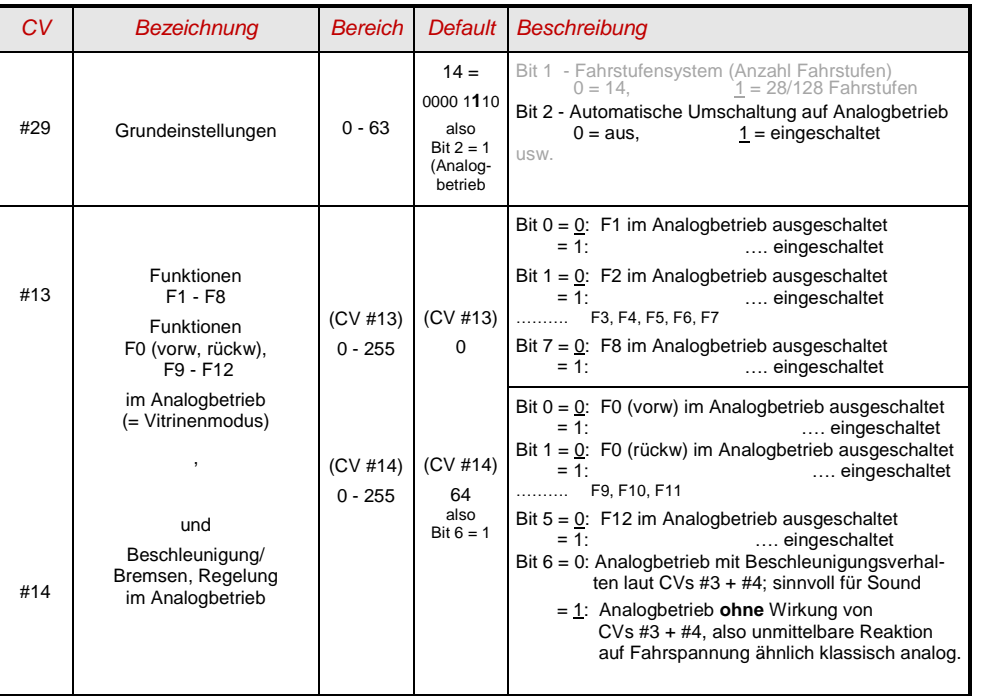

## <span id="page-7-1"></span>*3.6 Motor-Ansteuerung und Motor-Regelung*

#### *Die Geschwindigkeitskennlinie*

Es gibt zwei Arten der Geschwindigkeitskennlinie; zwischen diesen erfolgt die Auswahl durch

*CV #29, Bit 4* = 0: Dreipunkt- Kennlinie (definiert durch 3 CVs)

*... =* 1: 28-Punkt - Kennlinie (definiert durch 28 CVs)

Dreipunkt - Kennlinie: durch die drei CVs #2, #5, #6 (Vstart, Vhigh, Vmid) wird die Anfahrstufe, die höchste Fahrstufe, und die mittlere Fahrstufe (= bei mittlerer Reglerstellung, also mittlerer externer Fahrstufe) definiert. Daraus ergibt sich auf einfache Weise Bereich und Krümmung der Kennlinie.

28 - Punkt - Kennlinie (auch genannt "frei-programmierbare Kennlinie"): durch die CVs #67 ... #94 werden den 28 externen Fahrstufen die jeweiligen internen Stufen (0 bis 255) zugeordnet. Diese 28 CVs gelten für alle Fahrstufensysteme, also 14, 28, 128 Fahrstufen; im Falle von 128 Fahrstufen ersetzt der Decoder die fehlenden Zwischenwerte durch Interpolation.

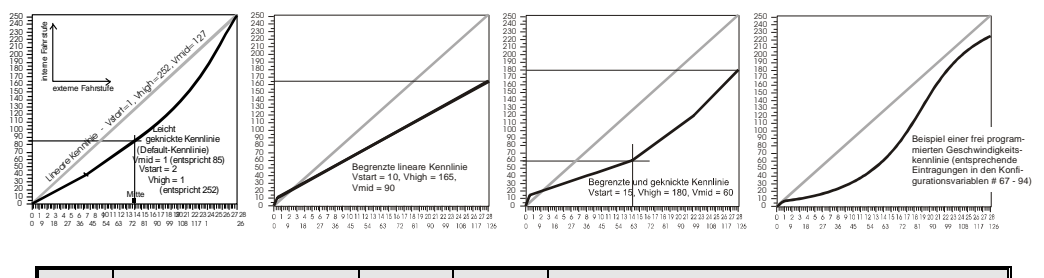

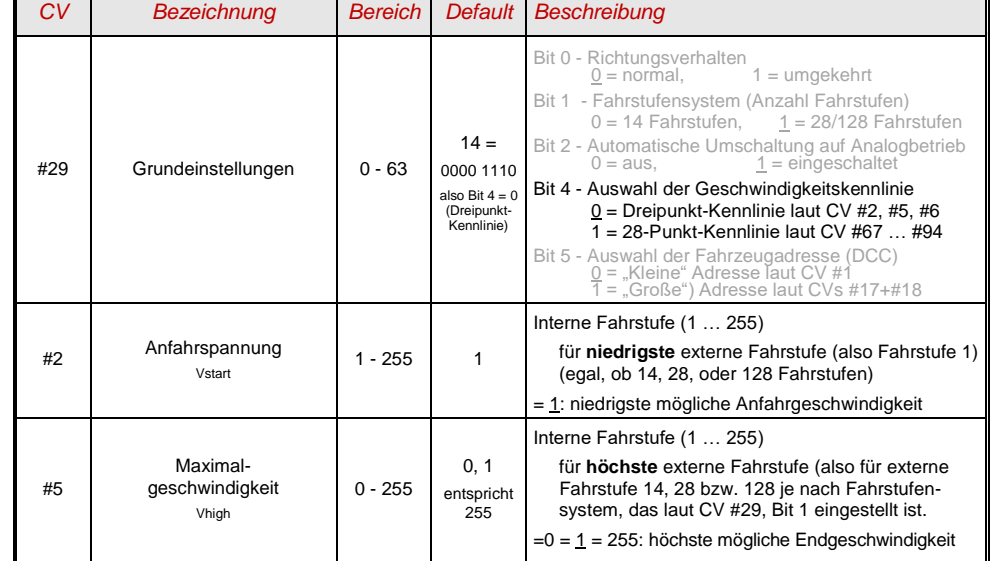

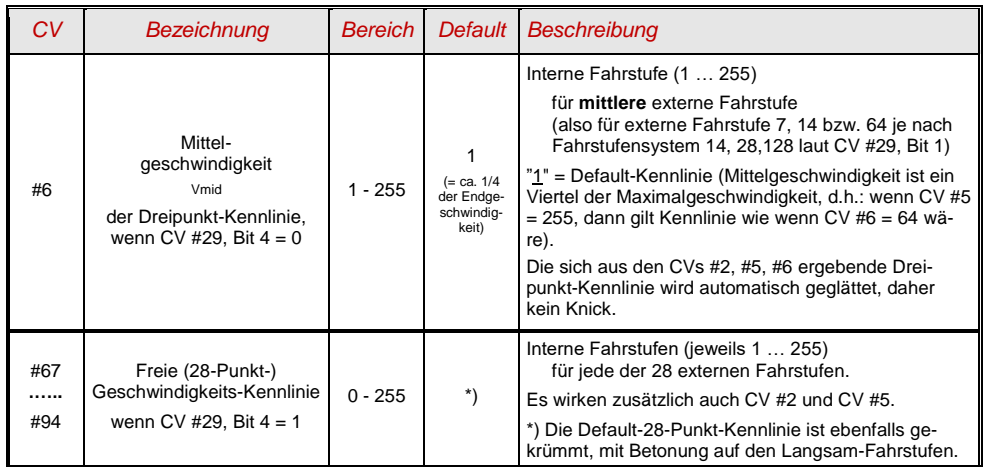

#### *Der Referenz-Spannungswert für die Motor-Regelung*

*CV #57* legt jenen Spannungswert fest, auf den sich die Regelung beziehen soll. D.h.: Wenn z.B. 14V (also Wert "140") einprogrammiert wird, versucht der Decoder immer, den gemäß Reglerstellung gewünschten Bruchteil dieser Spannung an die Motorklemmen zu bringen - unabhängig von der aktuellen Schienenspannung. Damit bleibt die Geschwindigkeit konstant, auch wenn die Schienenspannung schwankt, vorausgesetzt diese (genauer: die im Decoder gleichgerichtete und verarbeitete Schienenspannung, also um ca. 2 V weniger) sinkt nicht unter die absolute Referenz.

- C Durch den Default-Wert "0" in CV #57 wird die "relative Referenz" gewählt, d.h. die automatische Angleichung der Referenz an die aktuelle Fahrspannung. Dies ist jedoch nur zweckmäßig, wenn eine stabilisierte Schienenspannung vorliegt, und der elektrische Widerstand entlang der Schiene klein gehalten wird. Eine solche stabilisierte Fahrspannung haben alle ZIMO Systeme (auch ältere), aber nicht alle Fremdsysteme, insbesondere nicht solche, die relativ billig sind (waren) und vor dem Jahr 2005 gebaut wurden. In den letzteren Fällen sollte also CV #57 passend (nicht "0") gesetzt werden.
- CV #57 kann auch als Alternative zu CV #5 (Maximalgeschwindigkeit) verwendet werden; dies hat den Vorteil, dass weiterhin fast die volle Auflösung (bis zu 255 interne Fahrstufen) zur Verfügung steht.

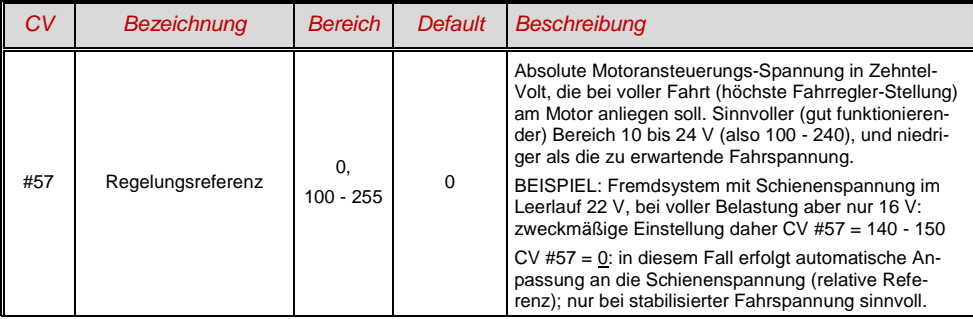

#### *Optimierung der Motor-Regelung per Ansteuerungsalgorithmus*

Das Fahrverhalten, insbesondere das Langsamfahren (das möglichst ruckelfrei sein soll), kann durch folgende Paramter beeinflusst werden:

#### *Motoransteuerungsfrequenz und EMK-Abtastrate*

Für die manuelle Einstellung dieser Werte gibt es in den ZIMO MX-Decodern die CV # 9; Derzeit ist nicht klar, ob die Einführung dieser CV auch in den MS-Decodern notwendig sein wird.

Zur Information (Beschreibung der CV #9 aus der Betriebsanleitung der MX-Decoder):

Die Pulsweitenmodulation des Motors kann nieder- oder hochfrequent erfolgen. Die Niederfrequenz (30 bis 159 Hz) ist nur mehr in einigen Fällen von sehr alten Motoren (z.B. Allstrom-Typen ohne Permanentmagnet) zweckmäßig, **Hochfrequenz** (Default**, 20 kHz** bzw. 40 kHz laut CV #112) ist hingegen **geräuscharm** und **motorschonend**.

Die Motoransteuerung wird jedoch auch bei Hochfrequenz periodisch unterbrochen (50 bis 200 Mal/sec), um durch Messung der "Gegen-EMK" (vom Motor zurückinduzierte Spannung) die Ist-Geschwindigkeit zu messen. Je häufiger diese "Messlücke" stattfindet (EMK-Abtastrate), desto besser ist es für die Regelung, aber es entstehen auch umso mehr Energie-Verlust und Antriebsgeräusch. Standardmäßig variiert diese Abtastrate automatisch zwischen 200 Hz (bei Langsamfahrt) und 50 Hz (bei Maximalfahrt).

Die CV #9 bietet die Möglichkeit, sowohl die Abtastrate (Zehner-Stelle) als auch die Länge der Messlücke (Einer-Stelle) auf individuell gewählte Werte einzustellen; Default-Wert 55 bedeutet mittlere Einstellung.

#### *CV #56 bzw. CVs # 147, #148, #149 – Die PID-Regelung*

Durch die Gewichtung der *P*roportional-*I*ntergral-*D*ifferential-Werte kann das Regelverhalten auf Motortyp, Fahrzeuggewicht, usw. abgestimmt werden. In der Praxis kann meistens auf die Änderung des Differential-Wertes verzichtet werden.

Die CV #56 bietet die Möglichkeit, sowohl den Proportionalwert (Zehner-Stelle) als auch den Integral-Wert (Einer-Stelle) auf individuell gewählte Werte einzustellen; Default-Wert 55 bedeutet eine mittlere Einstellung für beide Paramter.

Die CV # 56 existiert in den MS-Decodern eigentlich nur aus Gründen der Kompatibilität mit den MX-Decodern; die feiner abgestufte Einstellung wird durch die neuen CVs #147, #148, #149 ermöglicht.

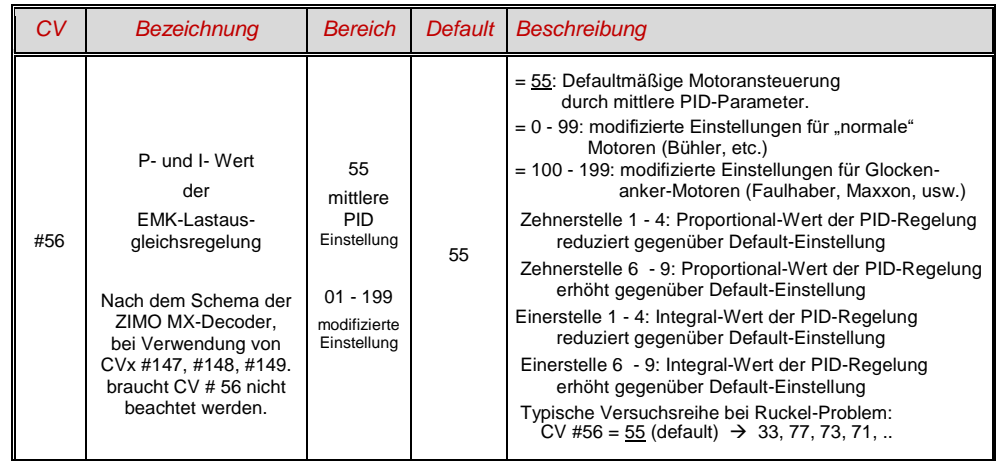

#### *Seite 10 SOUND-Decoder MS450*

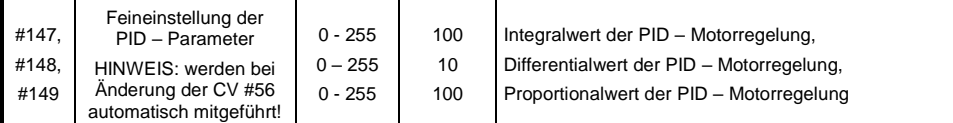

*Ein Tipp, um die optimale Einstellung der CV #56 zu finden, sinngemäß auf CVs #147 .. 149 anzuwenden:* 

Ausgangseinstellung CV #56 = **11**; langsam fahren und Lok mit der Hand aufhalten. Die Regelung sollte innerhalb einer halben Sekunde die höhere Last ausregeln. Wenn es länger dauert, soll die Einerstelle schrittweise erhöht werden: CV #56 = 1**2**, 1**3**, 1**4**, ...

Weiter langsam fahren und die Zehnerstelle der CV #56 schrittweise höher setzen, also z.B. (wenn vorher CV #56 = 1**3** ermittelt wurde) CV #56 = **2**3, **3**3. **4**3, …. Sobald eine Verschlechterung des Fahrverhaltens einsetzt, wird der letzte Schritt zur Erhöhung rückgängig gemacht  $\rightarrow$  dies ist dann die endgültige Einstellung.

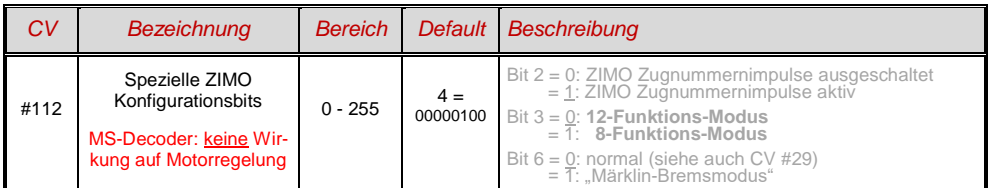

#### *CV #58 – Der Regelungseinfluss*

An sich wäre eine volle Ausregelung (totale Konstanthaltung der Geschwindigkeit, soweit Kraft vorhanden) das Ziel der Lastausgleich-Regelung, aber trotzdem ist vielfach ein reduzierter Einfluss wünschenswert.

Meistens ist im Langsamfahrbereich eine hochgradige ("100-prozentige") Ausregelung zweckmäßig, welche sowohl ein "Steckenbleiben" des Zuges zuverlässig verhindert als auch das "Davonlaufen" bei geringer Belastung. Mit zunehmender Geschwindigkeit soll die Regelungswirkung eher absinken, sodass bei Stellung "Voll" des Fahrreglers tatsächlich die volle "ungeregelte" Motorkraft zur Verfügung gestellt wird. Eine gewisse Abhängigkeit der Fahrgeschwindigkeit von der Strecke wird außerdem oft als besonders vorbildgemäß empfunden.

Im Verbundbetrieb (Traktionsbetrieb, mehrere Loks zusammengekuppelt) sollte die Ausregelung hingegen im gesamten Bereich nicht "100-prozentig" sein, da eine solche das Gegeneinander-Arbeiten der beteiligten Fahrzeuge hervorrufen würde (trotz aller Abgleichmaßnahmen).

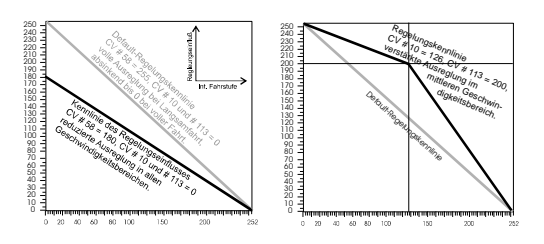

Durch *CV #58* wird das generelle Ausmaß der Ausregelung von "keine Regelung" (Wert "0", wie ein ungeregelter Decoder) bis volle Regelung (Wert "255") eingestellt; sinnvolle Werte sind zwischen "100" und "200".

Für eine präzisere Kontrolle des Regelungsverhaltens oder eine vollständigere Ausregelung über den vollen Bereich: zusammen mit CVs #10 und #113 wird eine Dreipunkt-Kennlinie für den Regelungseinfluss gebildet.

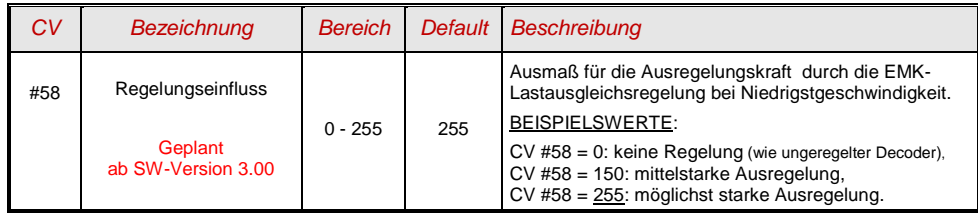

#### *CV #151 – Die Motorbremse*

Diese wird bei Fahrzeugen mit schneckenlosem Getriebe gebraucht, um Wegrollen und Zu-Schnell-Fahren auf Gefälle-Strecken oder bei Anschieben durch den Zug zu verhindern.

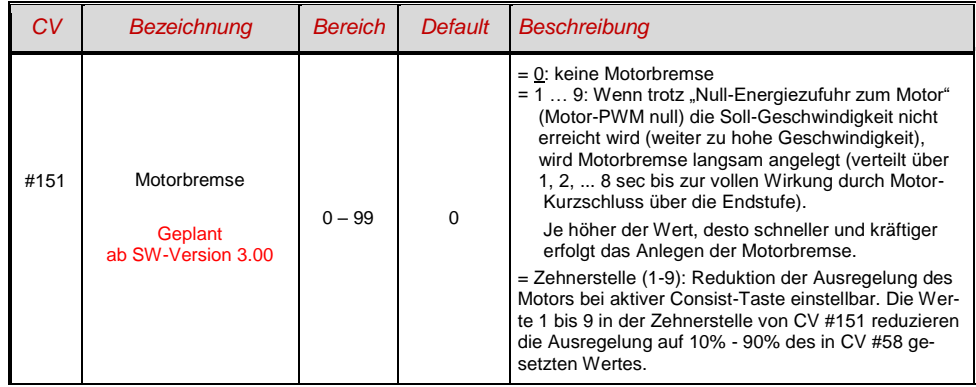

## <span id="page-10-0"></span>*3.7 Das Beschleunigungs- und Bremsverhalten:*

Die Grundeinstellung der Beschleunigungs- und Verzögerungszeiten erfolgt durch die

*CVs # 3 und # 4*

entsprechend der diesbezüglichen NMRA-Norm, also in einem linearen Verlauf. Um ein weiches Fahrverhalten zu erzielen, sind Werte ab "3" zu empfehlen, das "echte" langsame Anfahren und Stehenbleiben beginnt bei etwa "5"; Werte über "30" sind selten zweckmäßig, außer beispielsweise in Kombination mit einer "Bremstaste".

#### *Wichtiger Hinweis zum Beschleunigungsverhalten – Unterschied zu den ZIMO Decodern der MX-Serie:*

*Das Beschleunigungs- und Bremsverhalten laut den CVs #3 und #4, d.h. die zeitliche Abfolge der Fahrstufen, bezieht sich auf die Fahrstufen, die durch die Geschwindigkeitskennlinie festgelegt werden ( inkl. daraus abgeleiteten Interpo*lationsstufen) sowohl im Falle einer Dreipunkt-Kennlinie als auch bei aktiver 28-Punkt-Kennlinie. D.h. eine exponentiell *verlaufende - also nicht lineare - Geschwindigkeitskennlinie ergibt auch ein entsprechendes Beschleunigungs- und Bremsverhalten. Üblicherweise (und auch standardmäßig) ist eine solche nicht-lineare Kennlinie eingestellt.*

*Die MX-Decoder wickeln die Beschleunigungs- und Bremsvorgänge hingegen nach internen 255 äquidistanten Fahrstufen ab, unabhängig von der Geschwindigkeitskennlinie daher gibt es dort spezielle CVs - #121 und #122 -, um die Beschleunigungskennlinie exponentiell zu machen, was bei den MS-Decodern nicht mehr gebraucht wird.* 

Sound-Decoder enthalten immer ein Sound-Projekt, und dieses legt auch den tatsächlichen Default-Wert für die CVs #3 und #4 (sowie viele andere CVs) fest; der von den Werten der CV-Tabelle abweicht. Da der Sound häufig nur zusammen mit einem Beschleunigungs-Verhalten im vom Sound-Projekt bestimmten Bereich (oder ab bestimmten Mindestwerten) korrekt wiedergegeben werden kann, sollten die vom Sound-Projekt vorgegebenen Werte nicht allzu stark verändert werden.

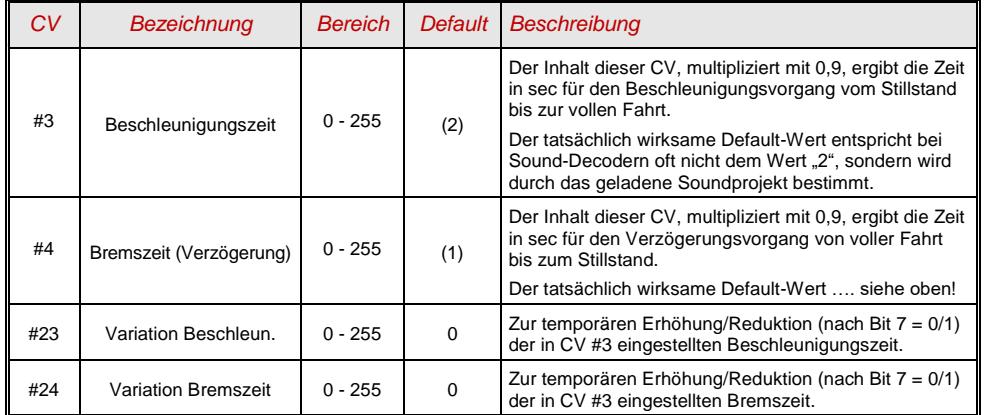

## <span id="page-10-1"></span>3.8 *Spezial-Betriebsart "km/h - Regelung***"**

Geplant ab SW-Version 3.00

## <span id="page-10-2"></span>*3.9 Die ZIMO "signalabhängige Zugbeeinflussung" (HLU)*

<span id="page-10-3"></span>Geplant ab SW-Version "2.5" (= noch nicht in 2.00, wahrscheinlich als Zwischenversion vor 3.00)

## *3.10 Signalhalt und Langsamfahren durch "asymmetrisches DCC-Signal" (Lenz ABC)*

Das "asymmetrische DCC-Signal" ist eine alternative Methode, Züge in Halteabschnitten (z.B. vor dem roten Signal) zu stoppen. Dazu genügt eine einfache Schaltung aus 4 oder 5 handelsüblichen Dioden. Normalerweise wird der Halteabschnitt über 3 bis 5 Dioden in Serie, und dazu eine Diode in Gegenrichtung

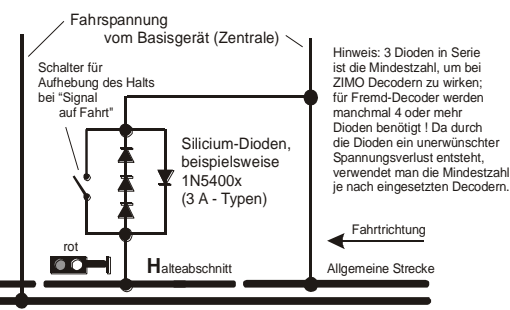

parallelgeschaltet. Der unterschiedliche Spannungsabfall erzeugt eine Asymmetrie von ca. 1 bis 2 V. Die Einbaurichtung der Dioden bestimmt die Richtung der Asymmetrie und damit die Fahrtrichtung, in welcher der Signalstopp eintreten soll.

Im Decoder muss die Wirksamkeit des asymmetrischen DCC-Signals durch CV #27 aktiviert werden. Normalerweise wird Bit 0 gesetzt, also CV #27 = 1. Dies ergibt die gleiche Richtungsabhängigkeit wie bei den Decodern der Fa. Lenz.

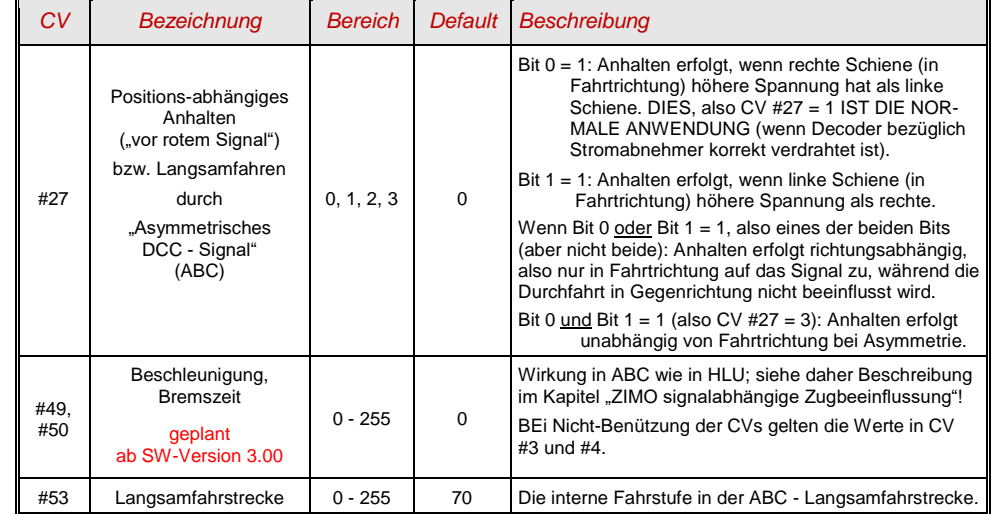

#### *Gleichstrom-Bremsabschnitte, "Märklin-Bremsstrecke"*

Siehe CV # 27 (Kapitel "Grundeinstellungen")

## <span id="page-11-0"></span>*3.11 Distanzgesteuertes Anhalten - Konstanter Bremsweg*

Geplant ab SW-Version 3.00

#### <span id="page-11-1"></span>*3.12 Rangiertasten-, Halbgeschwindigkeits-, MAN-Funktionen:*

Das durch die verschiedenen Konfigurationsvariablen (#3, #4, #23, #24) eingestellte Beschleunigungsund Bremsverhalten ermöglicht zwar auf der einen Seite ein vorbildgemäßes Fahren, ist aber auf der anderen Seite oft beim Rangieren hinderlich, wenn dieses rasch und einfach abgewickelt werden soll.

Daher besteht die Möglichkeit, durch eine auszuwählende Funktionstaste, die Beschleunigungs- und Bremszeiten temporär zu reduzieren oder auf null zu setzen; außerdem ist es beim Rangieren manchmal hilfreich, den Geschwindigkeitsbereich des Fahrreglers auf einen Teilbereich (halben Bereich) einzuschränken.

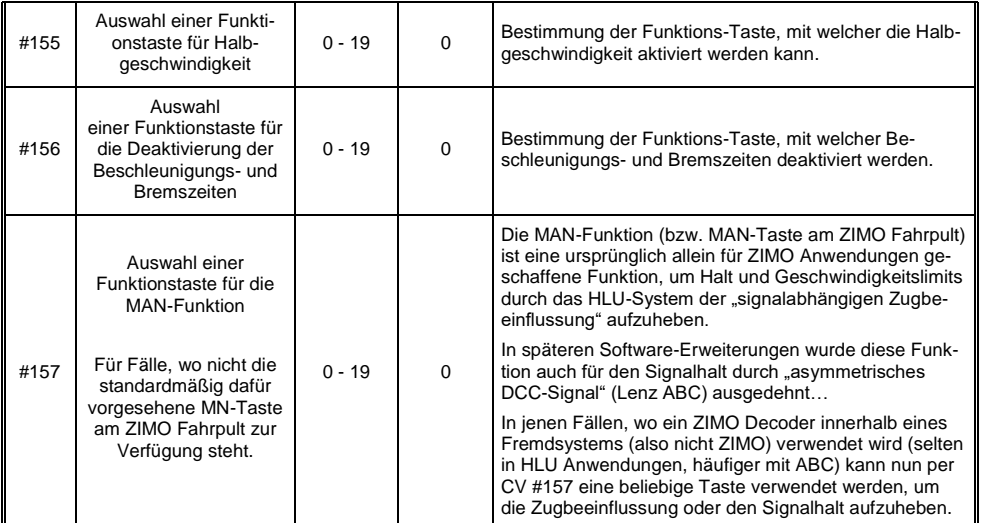

## <span id="page-11-2"></span>*3.13 Das Function Mapping nach NMRA-DCC-Standard*

ZIMO Decoder haben 4 bis 12 Funktionsausgänge (FA). Die angeschlossenen Einrichtungen (Lampen, Raucherzeuger, o.ä.) werden bekanntlich durch die Funktionstasten am Fahrpult (Handregler…) ein- und ausgeschaltet. Welche Funktion durch welche Taste aktiviert wird, wird durch die CVs des .Function Mapping" festgelegt.

#### *CVs #33 bis #46*

bilden das NMRA - gemäße "Function Mapping"; dabei bestehen allerdings Einschränkungen in der Zuordnung (für jede Funktion steht nur ein 8-bit-Register, also 8 Ausgänge zur Auswahl bereit), außerdem sind einzig die Stirnlampen als richtungsabhängige Funktionen vorgesehen.

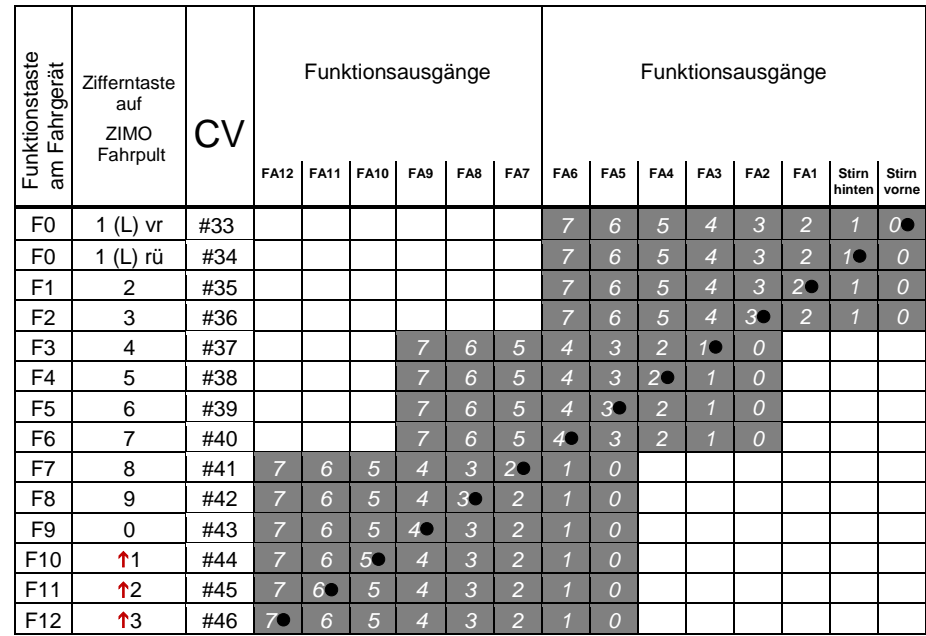

In obiger Tabelle ist die Default Einstellung markiert; d.h. bei Auslieferung entspricht die F-Nummer der FA-Nummer. Defaultmäßig sind also in den Konfigurationsvariablen folgende Werte eingetragen:

```
CV #33 = 1CV #34 = 2CV #35 = 4
                       CV #36 = 8CV #37 = ?CV #38 = 4CVI #39 = 8CV #40 = 16CV #41 = 4usw. The contract of the contract of the contract of the contract of the contract of the contract of the contract of the contract of the contract of the contract of the contract of the contract of the contract of the contr
```
#### *SOUND-Decoder MS450 Seite 13*

BEISPIEL für die Modifizierung des Function mapping: Mit der Funktionstaste F2 (ZIMO Taste 3) soll zusätzlich zum Funktionsausgang FA2 auch der Funktionsausgang FA4 geschaltet werden. Außerdem sollen mit F3 und F4 sollen NICHT FA3 und FA4, SONDERN die Ausgänge FA7 und FA8 (das könnten beispielsweise Kupplungen sein) geschaltet werden. In die betreffenden Konfigurationsvariablen sind daher neue Werte zu programmieren;

 CV #36=40  $CV #37 = 32$  $CVI$  #38 = 64

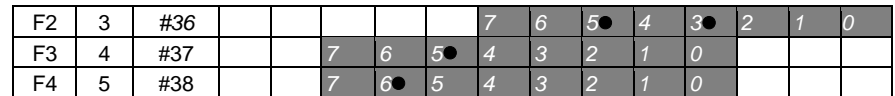

#### <span id="page-12-0"></span>*3.14 Das ZIMO erweiterte Function Mapping*

Geplant ab SW-Version 3.00, von den ursprünglichen CV #61 – Einstellungen wird nur die mit CV #61 = 97 realisiert

### <span id="page-12-1"></span>*3.15 "Einseitige Lichtunterdrückung"*

Geplant ab SW-Version 3.0

#### <span id="page-12-2"></span>*3.16 Das "Schweizer Mapping"*

Geplant ab SW-Version 2.0 (17 CV-Gruppen, wie MX645 und andere Sound-Decoder)

Das "Schweizer Mapping" ist ein Function Mapping, um die Zustände der **Lok-Beleuchtung** abbilden zu können, das seinen Namen von den Anforderungen das Schweizer Lichtsystem ableitet, obwohl es natürlich auch für Fahrzeuge anderer Länder eingesetzt werden kann.

Der Zweck des "Schweizer Mappings" ist, mit mehreren Funktionstasten die verschiedenen Zustände der Lokbeleuchtung (jeweils einschalten und individuell dimmen) zu schalten, beispielsweise für die Fälle "Alleinfahrt", Wagen gekuppelt am Führerstand 1, oder am Führerstand 2, Schiebefahrt, Rangierfahrt, u.a.

Natürlich "lohnt" sich die relativ aufwändige Methode nur, wenn das Fahrzeug relativ viele unabhängig angeschlossene Lämpchen (LEDs) enthält, und der Decoder ebenso viele Funktions-Ausgänge, etwa ab 6 Ausgängen am Decoder. ZIMO Decoder (abgesehen von einigen Miniatur-Typen) besitzen großteils tatsächlich 6 bis 10 Funktions-Ausgänge, Großbahn-Decoder noch mehr.

Die gewünschten Beleuchtungszustände werden durch **insgesamt 17 CV-Gruppen**, die aus **jeweils 6 CVs** bestehen, definiert (also 102 CVs; CVs #430 - #507 + #800 - #823) werden verwendet. Das an sich einfache Prinzip besteht darin, dass die jeweils erste CV einer Gruppe die Nummer (1 bis 28) einer Funktionstaste F1 .. F28 enthält; und in den weiteren CVs wird definiert, welche Funktions-Ausgänge bei Betätigung dieser Taste eingeschaltet werden sollen, jeweils abhängig von der Fahrtrichtung.

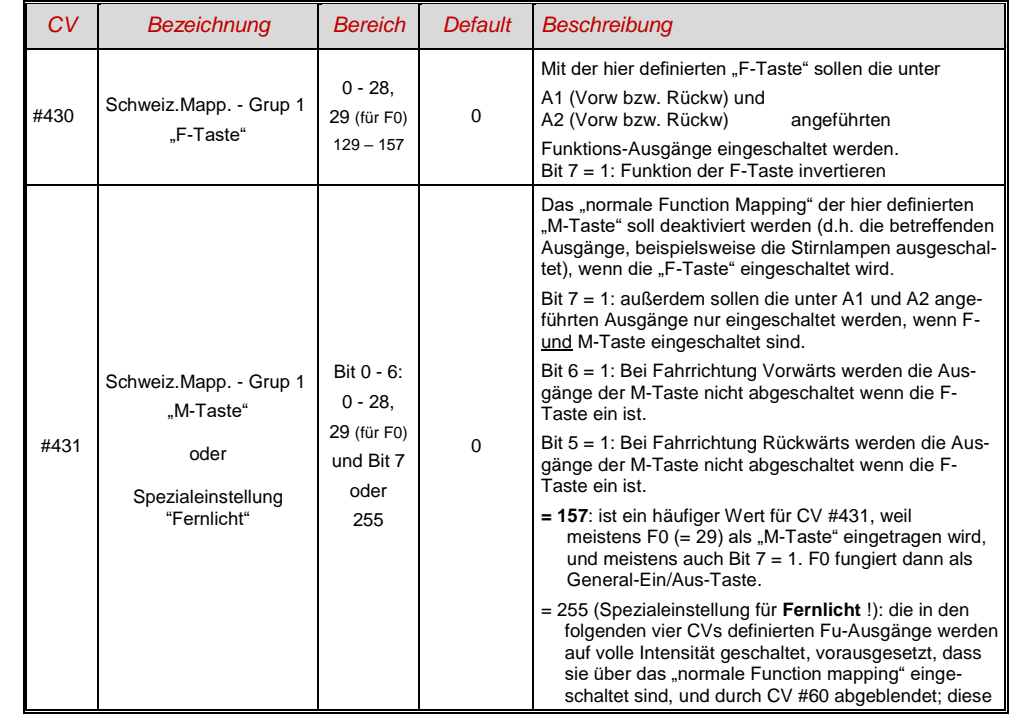

## *Seite 14 SOUND-Decoder MS450*

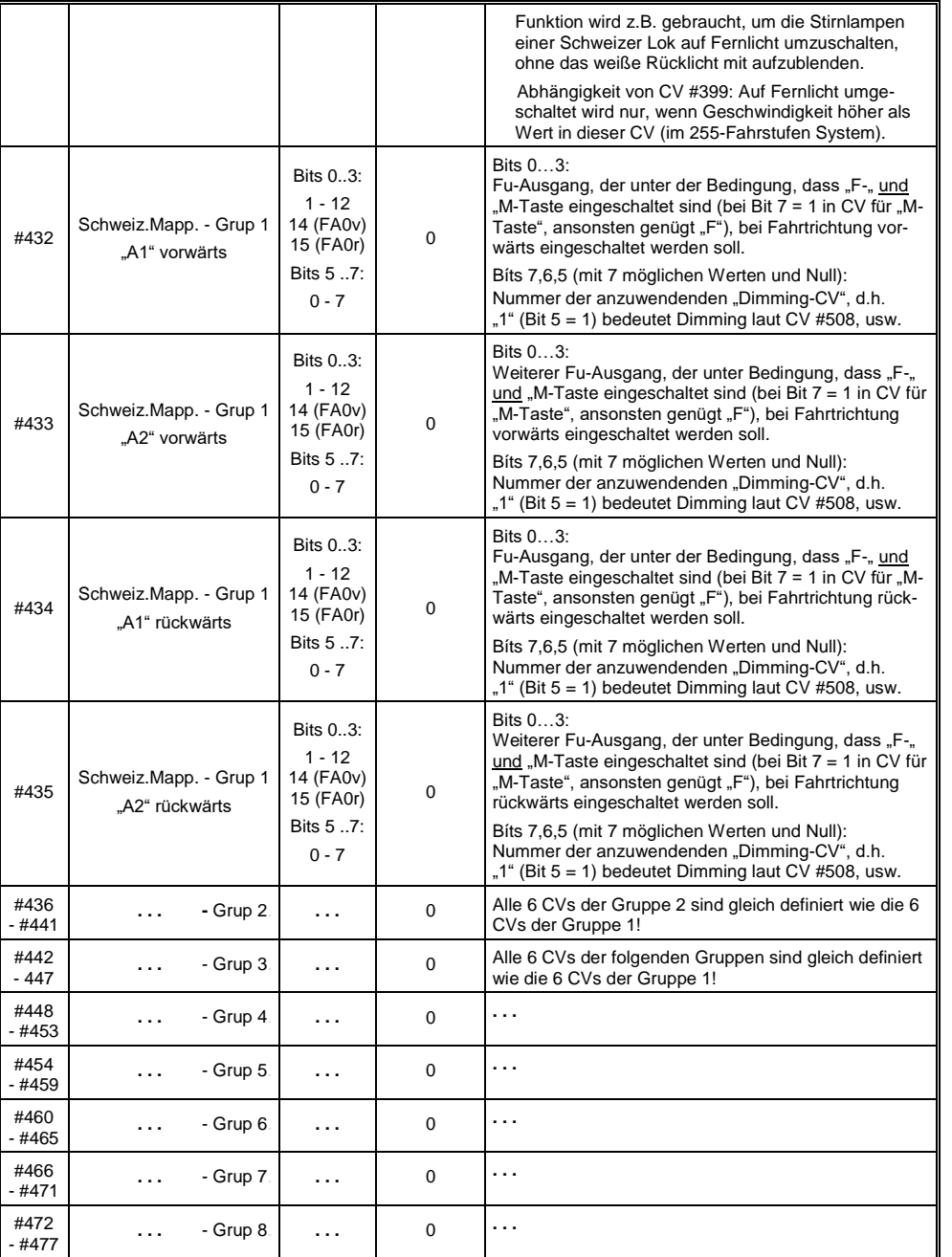

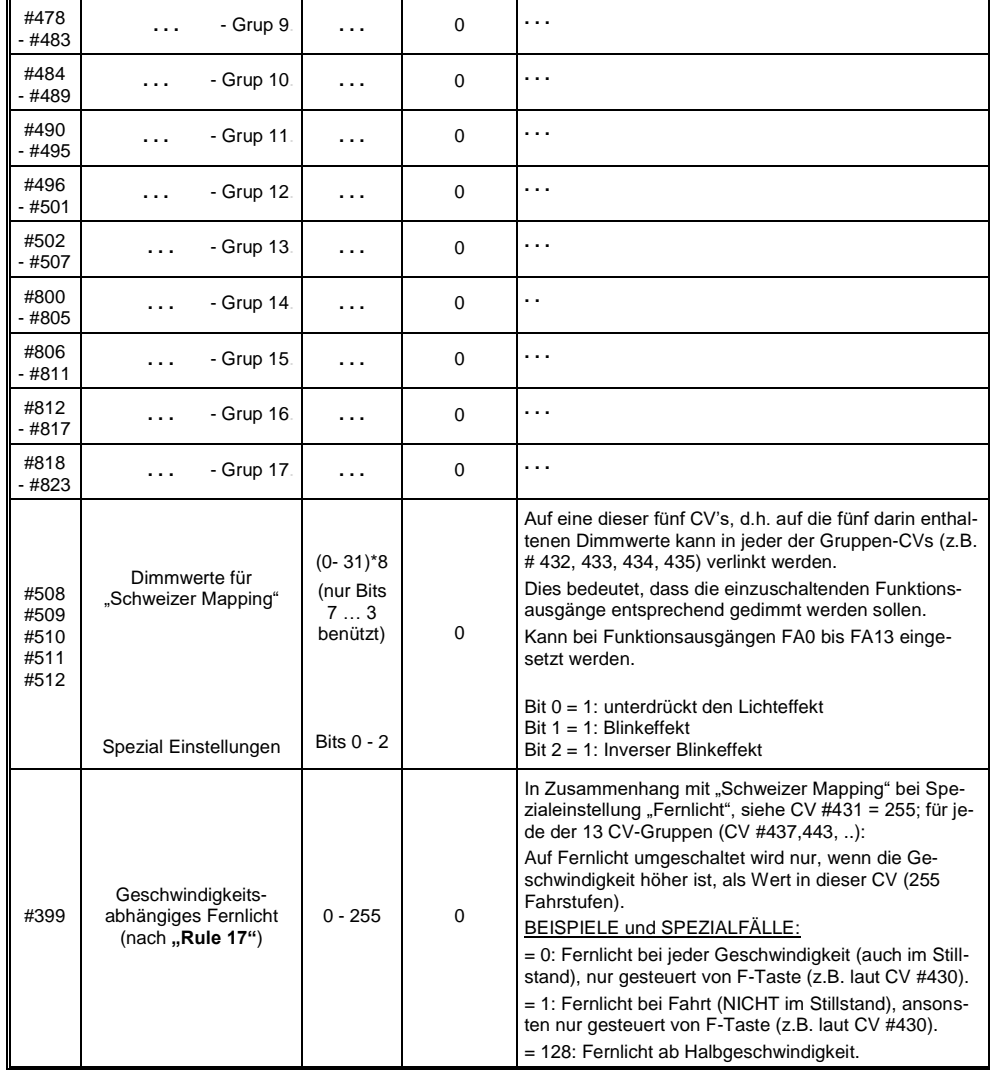

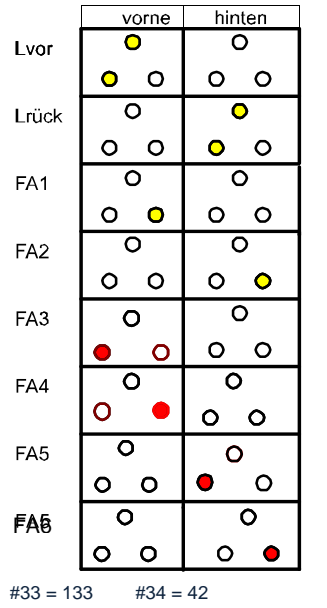

Die Anwendung des "Schweizer Mappings" kann durch ein *Beispiel* (SBB Re422) veranschaulicht werden.

 Hier sind die Funktions-Ausgänge zusammen mit den jeweils angeschlossenen Lichtern oder Lichtergruppen angeführt, wie sie in einer typischen SBB E-Lok vorhanden sind.

Aufgabe des "Schweizer Mappings" ist es hier, mit Hilfe der Tasten

> F0 (General ein/aus), und F15, F16, F17, F18, F19, F20

alle denkbaren Betriebszustände bezüglich der Beleuchtung (natürlich jeweils in beiden Richtungen) richtig darstellen zu können.

Das ergibt eine Zustandstabelle, wie sie rechts abgebildet ist, wofür im "Schweizer Mapping" folgende Konfiguration (unten) erstellt wird:

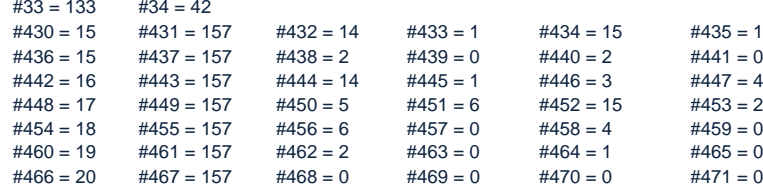

#### Erklärung:

Das normale NMRA Function Mapping in CV #33 und CV #34 (Für F0-vorw und F0-rückw) bestimmt die Beleuchtung für den Fall F0 eingeschaltet, und alle Tasten F15 - F20 ausgeschaltet: CV #33 = 133 (= Lvor, FA1, FA6) und CV #34 = 42 (= Lrück, FA2, FA4).

Die folgenden CV-Gruppen (also CVs #430 - #435, #436 - #441, #442 - #447, usw.), jeweils dargestellt in einer Zeile, enthalten in der jeweils ersten CVs die Nummern der "F-Tasten" F15, F16, F17, F18, F19, F20. Danach folgen in jeder Gruppe bzw. Zeilen die CVs für M-Taste und die zu schaltenden Funktions-Ausgänge.

Dabei gibt es für F15 zwei Gruppen bzw. Zeilen (CV #430, … und #436, …), weil hier drei Funktions-Ausgänge gleichzeitig eingeschaltet werden sollen, aber in einer Gruppe nur zwei Plätze (jeweils pro Richtung: A1, A2); für alle anderen "F-Tasten" reicht jeweils eine Gruppe.

Die "M-Tasten" (jeweils zweite CV in jeder Gruppe) sind alle auf "157" gesetzt; die bedeutet "F0" und (Bit 7) die Bedingung, dass die angeführten Ausgänge nur eingeschaltet werden sollen, wenn F- und M-Taste eingeschaltet sind.

Die jeweils dritten bis sechsten CVs in jeder Gruppe bzw. Zeile enthalten schließlich die Nummern der zu schaltenden Funktions-Ausgänge (wobei die Stirnlampen mit "14" und "15" codiert sind, ansonsten einfach die Zahl von FA1, FA2, ..).

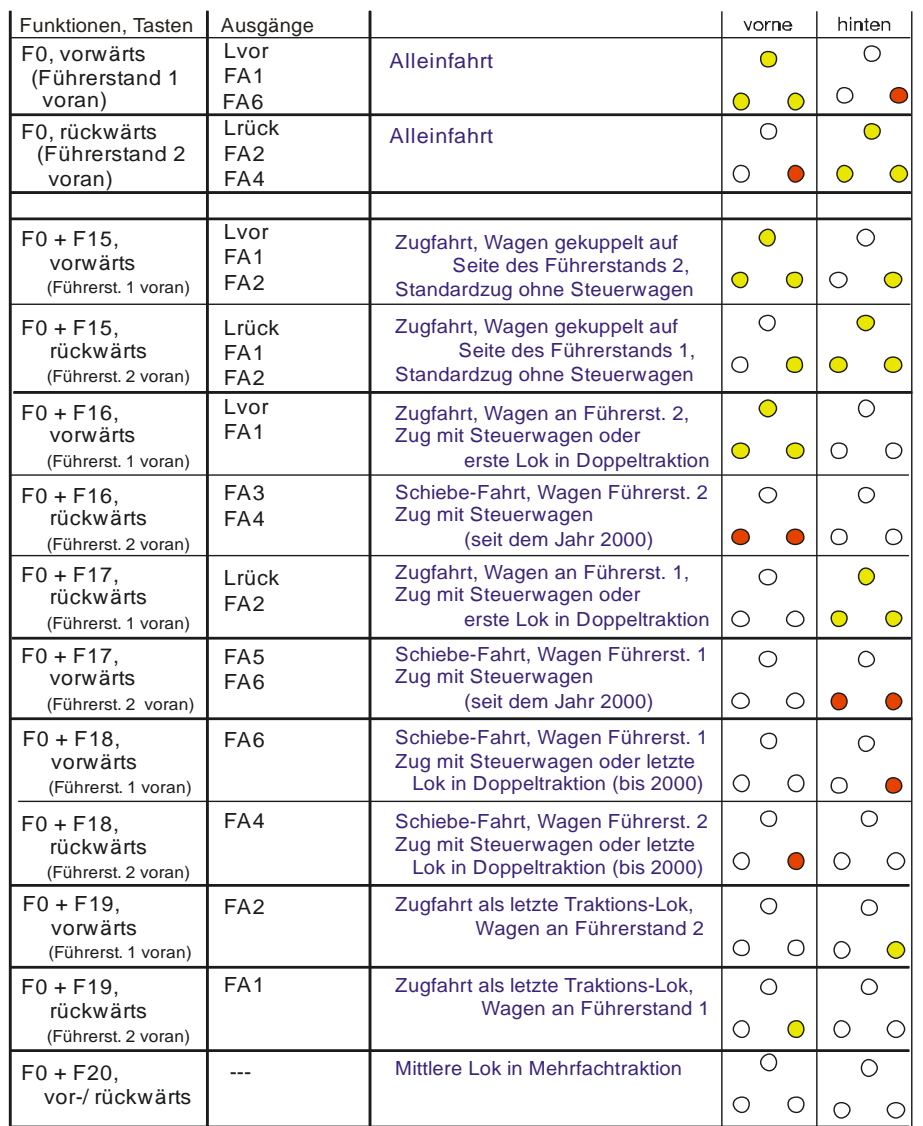

#### <span id="page-15-0"></span>*3.17 Das ZIMO "Eingangs-Mapping"*

Geplant ab SW-Version 3.0

## <span id="page-15-1"></span>*3.18 Dimmen und Abblenden, Richtungs-Bit auf Ausgänge*

Die Funktions-Einrichtungen dürfen oft nicht mit der vollen Schienen-Spannung betrieben werden, beispielsweise 18 V – Lämpchen, bei einer Fahrspannung bis 24 V (bei Großbahnen durchaus üblich). Manchmal soll auch einfach die Helligkeit reduziert werden.

Die beste Lösung für diese Fälle ist der Anschluss des Pluspoles solcher Einrichtungen an einer Funktions-Niederspannung des Decoders (siehe Kapitel "Einbau und Anschließen"). Diese sind stabilisiert, d.h. sie schwanken nicht mit der Schienenspannung (Belastung, usw.).

Ersatzweise oder zusätzlich (die Dimmung wirkt nicht nur, wenn der Verbraucher am Pluspol mit der vollen Schienenspannung angeschlossen ist, sondern auch relativ zu einer Funktions-Niederspannung) steht die Spannungsreduktion per PWM-Dimmung (Pulsweiten-Modulation) zur Verfügung, mit

#### *CV #60,*

welche das PWM-Tastverhältnis definiert. Natürlich ist diese Art der Spannungs-Reduktion auch deswegen interessant, weil sie jederzeit per CV #60 leicht veränderbar ist.

- ACHTUNG: Glühbirnchen mit Nennspannungen bis etwa 12 V herab können ohne Schaden durch die PWM- Dimm-Funktion eingestellt werden, auch wenn die Schienenspannung deutlich höher ist; **nicht** jedoch z.B. 5 V - oder 1,2 V - Lämpchen; diese müssen statt am "normalen" Pluspol des Decoders an einer Funktions-Niederspannung angeschlossen werden (siehe Kapitel "Einbau und Anschließen").
- LEDs hingegen brauchen zwar auf jeden Fall einen Vorwiderstand; wenn dieser aber beispielsweise auf 5 V – Betrieb ausgelegt ist, ist die PWM-Dimmung auch bei einer Schienenspannung von 25 V ausreichend (in diesem Fall wäre die Einstellung CV #60 = 50, also Reduktion auf ein Fünftel).

Generell wirkt CV #60 auf alle Funktions-Ausgänge. Wenn die Wirkung nur auf bestimmte Ausgänge beschränkt werden soll, werden dafür die Dimm-Masken-CVs herangezogen; siehe Tabelle:

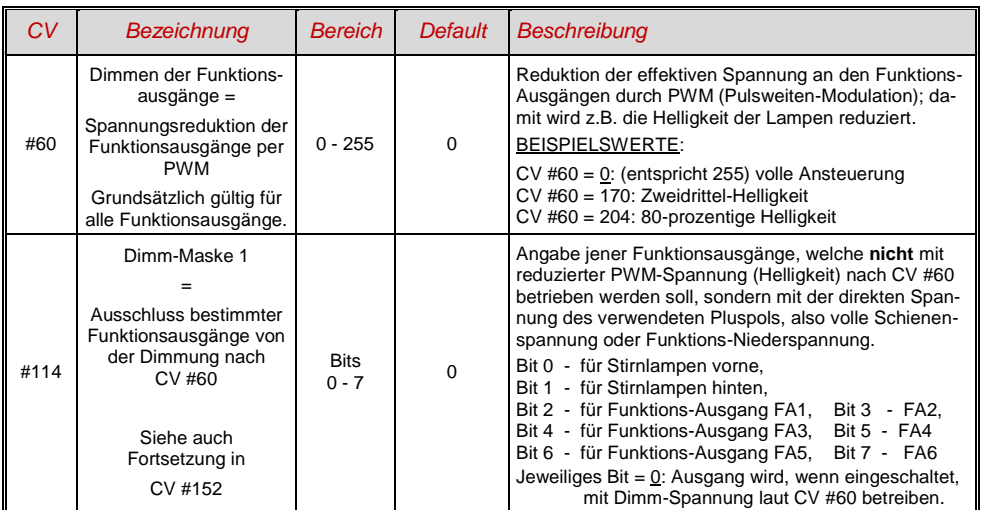

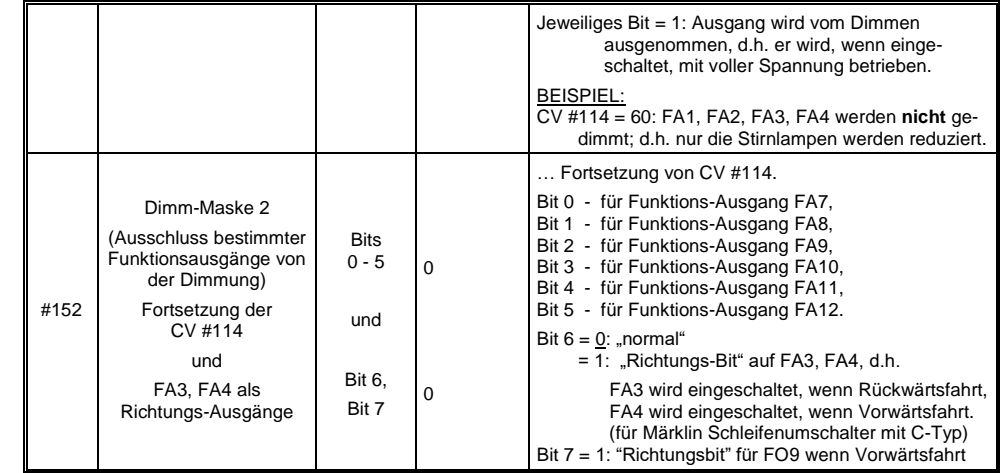

#### *Fernlicht / Abblendlicht mit Hilfe der Abblend-Maske* Geplant ab SW-Version 3.0

## <span id="page-15-2"></span>*3.19 Der Blink-Effekt*

Geplant ab SW-Version 3.0

# <span id="page-15-3"></span>*3.20 Effekte für Funktions-Ausgänge*

Geplant ab SW-Version 3.0

### <span id="page-16-0"></span>*3.21 Konfiguration von Rauchgeneratoren*

*Am Beispiel eines "Seuthe" 18 V - Rauchgenerators (kein Ventilator):*

Neben dem einfachen Ein- und Ausschalten über einen beliebigen Funktionsausgang gibt es die Möglichkeit, die **Intensität** der Rauchentwicklung von **Stillstand** oder **Fahrt** und **Beschleunigung** abhängig zu machen.

Dazu wird der Rauchgenerator an einen der Funktions-Ausgänge **FA1 … FA8** angeschlossen; in der zu diesem Ausgang gehörigen "Effekte-CV" (#127 für FA1, usw.), wird der Effekt, also Raucherzeugung für Dampfloks (Code "72") oder Dieselloks ("80"), programmiert.

Für den betreffenden Ausgang gilt dann die "Kennlinie für Raucherzeuger" der CVs #137, 138, 139; diese müssen UNBEDINGT mit Werten versorgt werden, sonst ist Rauch immer ausgeschaltet.

BEISPIEL - typische Kennlinie für Schienenspannung 20 V, Vollspannungs (18 V) - Raucherzeuger:

CV #137 = 70 .. 90: Dies bewirkt bei Stillstand eine dünne Rauchfahne.

CV #138 = 200: Ab Fahrstufe 1 (also bereits ab niedrigster Geschwindigkeit) wird der Raucherzeugers auf ca. 80 % seiner Maximalleistung gebracht; also relativ dichter Rauch.<br>CV #139 = 255; Bei Beschleunigung wird der Rauchgenerator maximal angesteuert: dicht

Bei Beschleunigung wird der Rauchgenerator maximal angesteuert; dichter Rauch.

#### *Dampfschlag-synchrones oder diesel-typisches Rauchen (mit Ventilator):*

Das Heizelement des Rauchgenerators wird - wie im Fall "Seuthe" (oben) - a**n FA1, FA2,** … **FA8** angeschlossen und konfiguriert, der Ventilator an **FA4** (in Ausnahmefällen an **FA2**).

Siehe Kapitel "Einbau und Anschließen des ZIMO Decoders", " ... der Anschluss von Rauchgeneratoren"

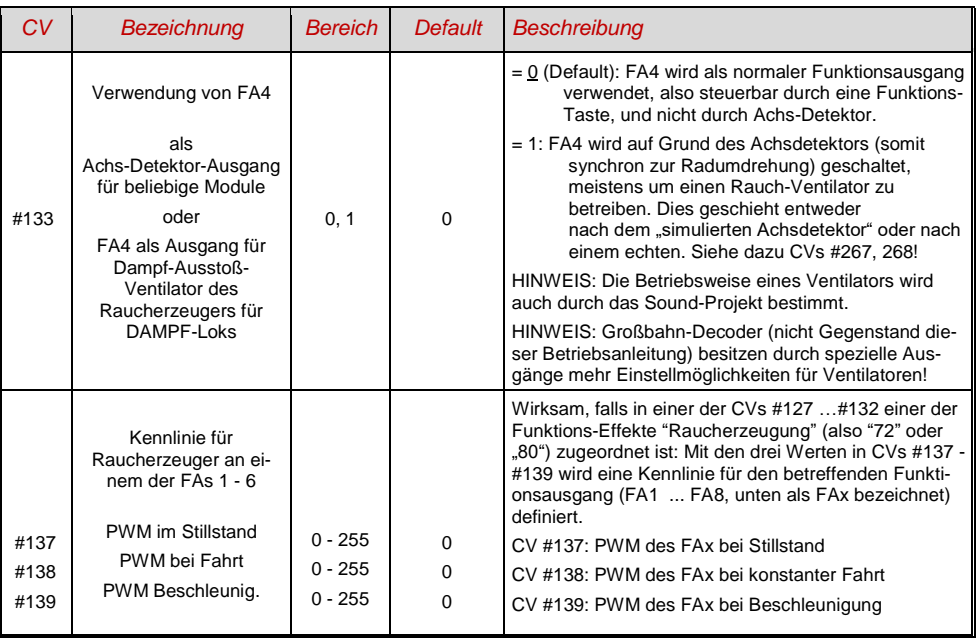

- <span id="page-16-1"></span>*3.22 Konfiguration der elektrischen Entkupplung* Geplant ab SW-Version 3.00
- <span id="page-16-2"></span>*3.23 SUSI-Schnittstelle, Logikpegel-Ausgänge, Reed-Eingänge* Geplant ab SW-Version 3.00

#### <span id="page-16-3"></span>*3.24 Konfiguration der Servo-Steuerleitungen* Geplant ab SW-Version 3.00

<span id="page-17-0"></span>

## *3.25 SOUND: Antriebsart-unabhängige Grundeinstellungen*

Die CVs der folgenden Tabelle haben für alle Antriebsarten (Dampf, Diesel, Elektro) gleiche Bedeutung:

HINWEIS: Die **Default-Werte** der einzelnen CVs sind in der Praxis **NICHT Decoder-spezifisch**, sondern vom geladenen **Sound-Projekt** abhängig; d.h. ein HARD RESET durch CV #8 = 8 stellt den durch das Sound-Projekt definierten Zustand her. Die im Folgenden angeführten Default-Werte sind die in DIESEM geladenen Sound-Projekt der Roco BR85 gebräuchlichen Eintragungen.

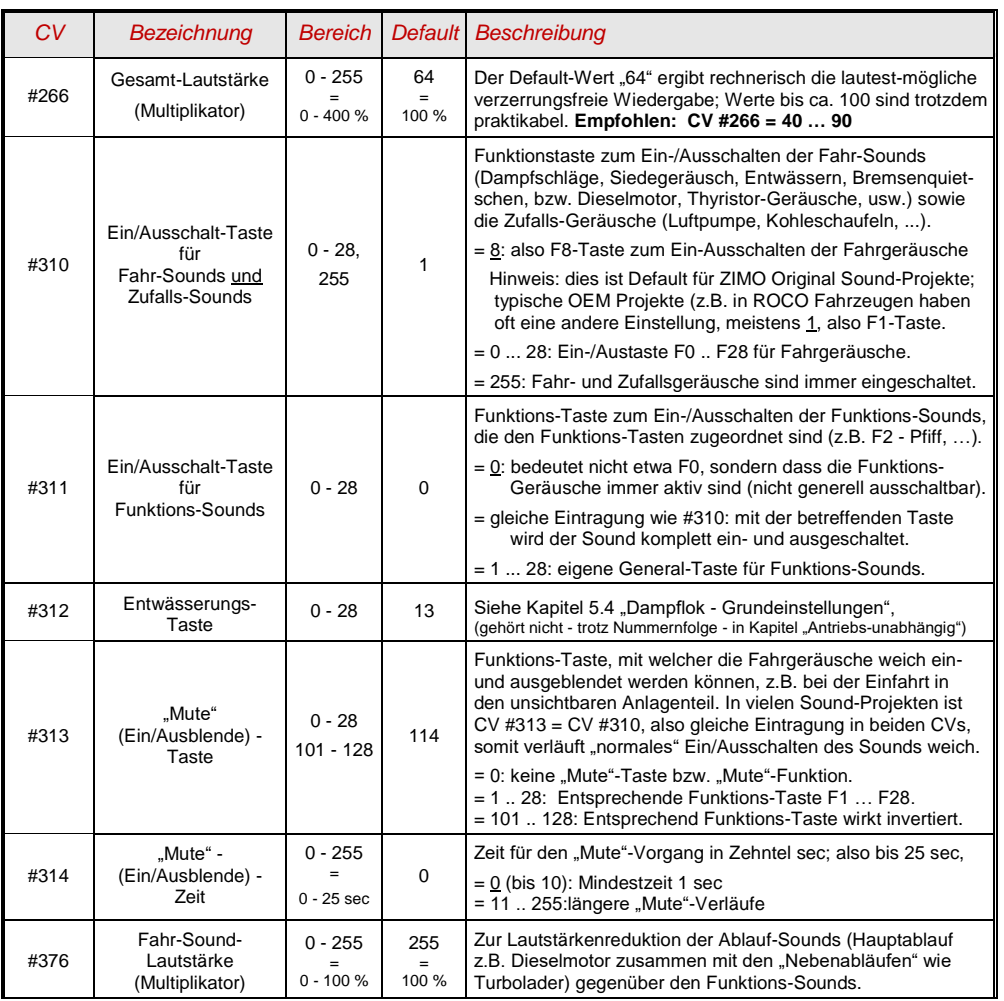

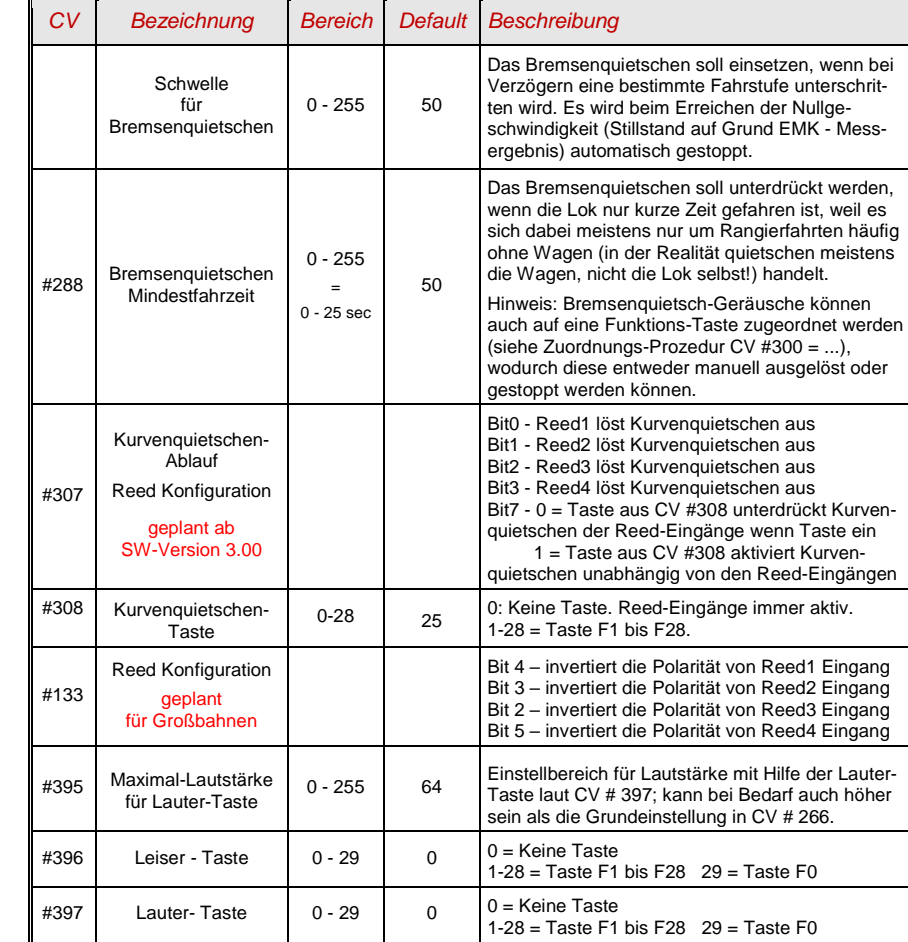

#### *Seite 20 SOUND-Decoder MS450*

In der SW-Erstversion und auch in SW 2.00 sind nur wenige CVs aktiv (die Erstversion ist speziell für die Roco BR 85 ausgelegt); Ausbau auf **allgemeine Sound-Projekte für Dampfloks** ab SW-Version 3.00 vorgesehen.

#### **Ablauf-Sounds - Lautstärke-Einstellung**:

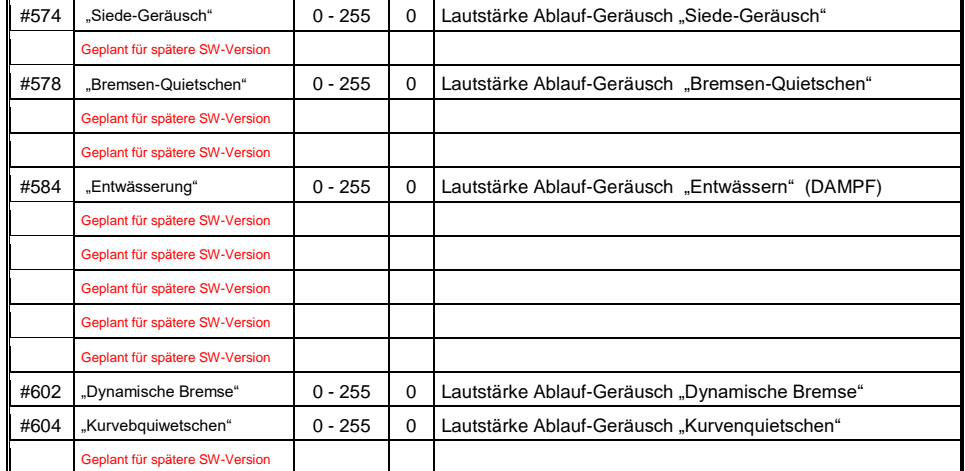

#### **Funktions-Sounds - Lautstärke-Einstellung:**

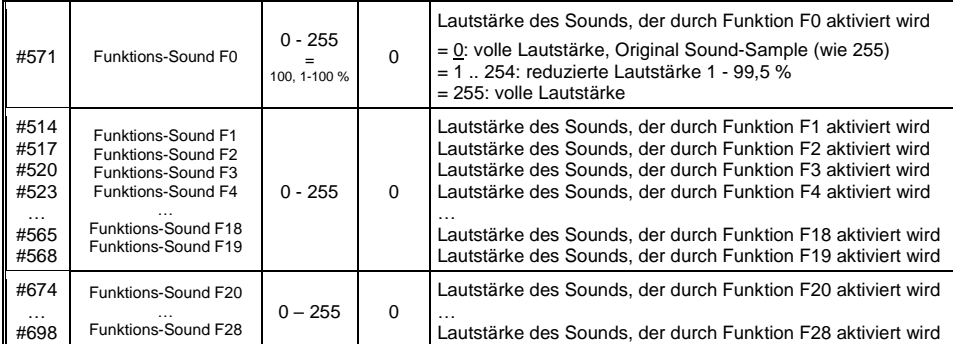

Hinweis: Die dazwischenliegenden CVs (#570, #572, #513, #515, #516, #518, usw.) enthalten Informationen zu den abzuspielenden Sound-Samples (Sample-Nummern, Loop-Parameter), die allfällig auch modifiziert werden können, üblicherweise durch die CV #300 Prozeduren.

#### **Schalteingangs-Sounds - Lautstärke-Einstellung:**

Geplant ab SW-Version 3.00

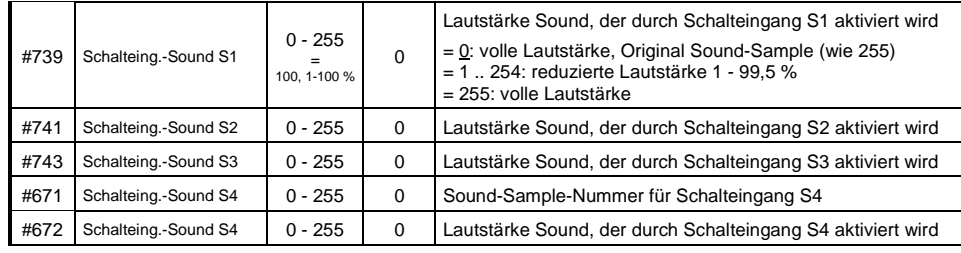

Hinweis: Die davorliegenden CVs (#740, #742) enthalten die abzuspielenden Sound- Nummern.

#### **Zufalls-Sounds - Lautstärke-Einstellung**:

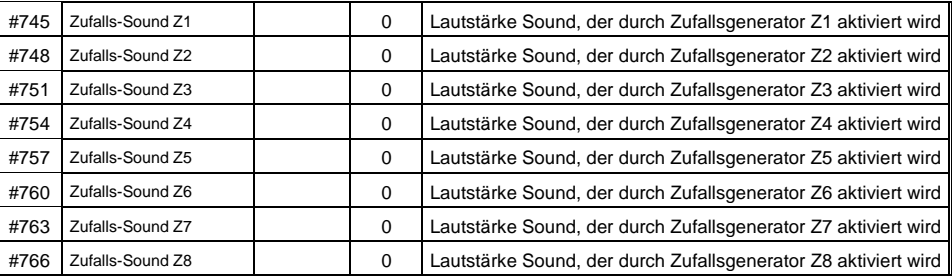

Hinweis: Die davorliegenden CVs (#744, #747, usw.) enthalten die abzuspielenden Sound- Nummern. Einstellmöglichkeit beispielsweise mittels ZCS (ZIMO CV Setting) Tool oder ZSP!

#### **Verknüpfung zwischen Sounds und Funktionsausgang**:

#### Geplant ab späterer SW-Version

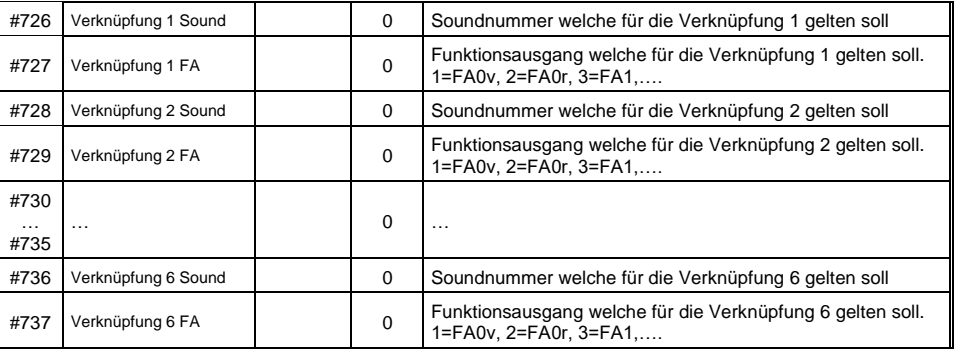

# <span id="page-20-0"></span>*3.26 SOUND: Dampflok Sound-Grundeinstellungen*

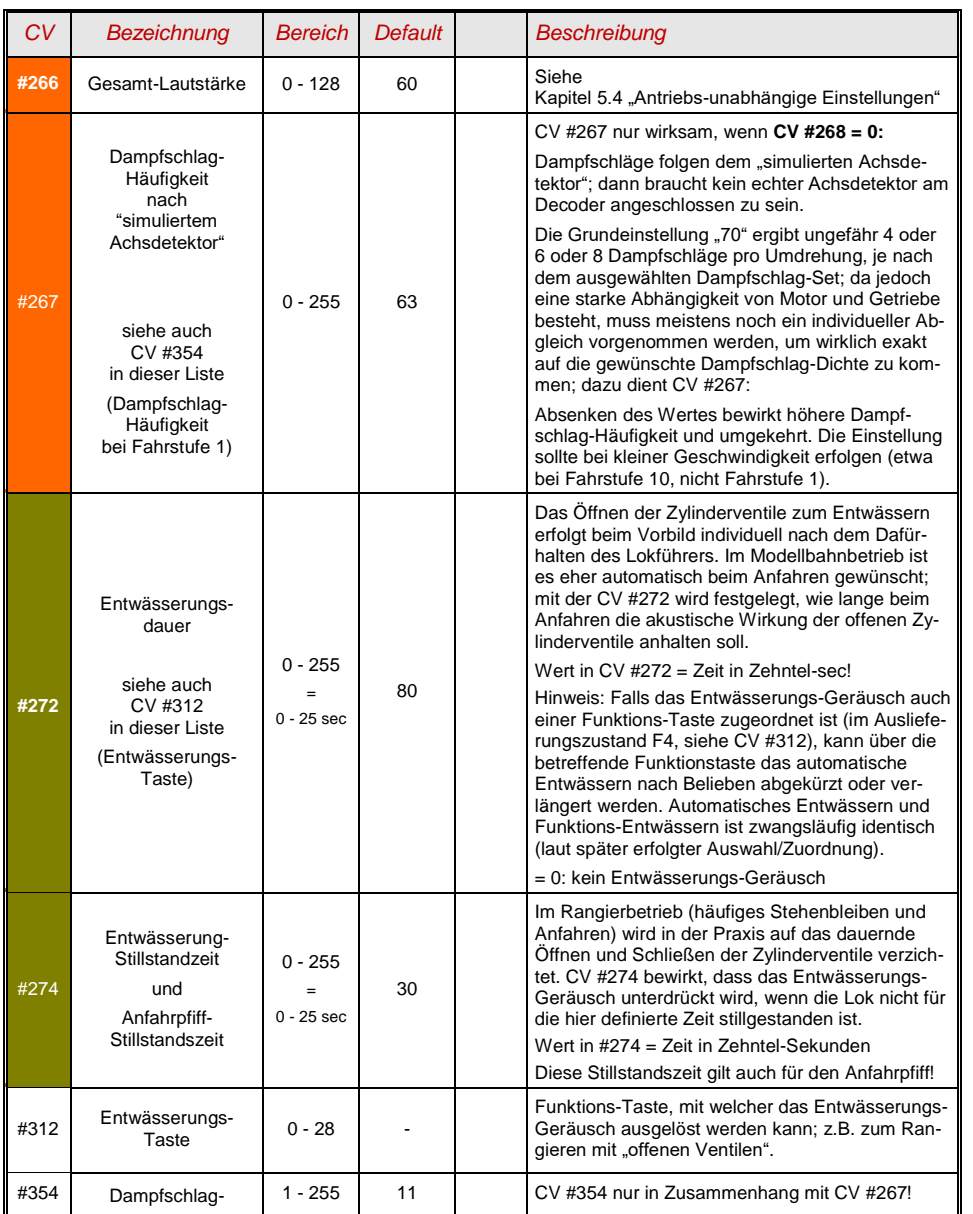

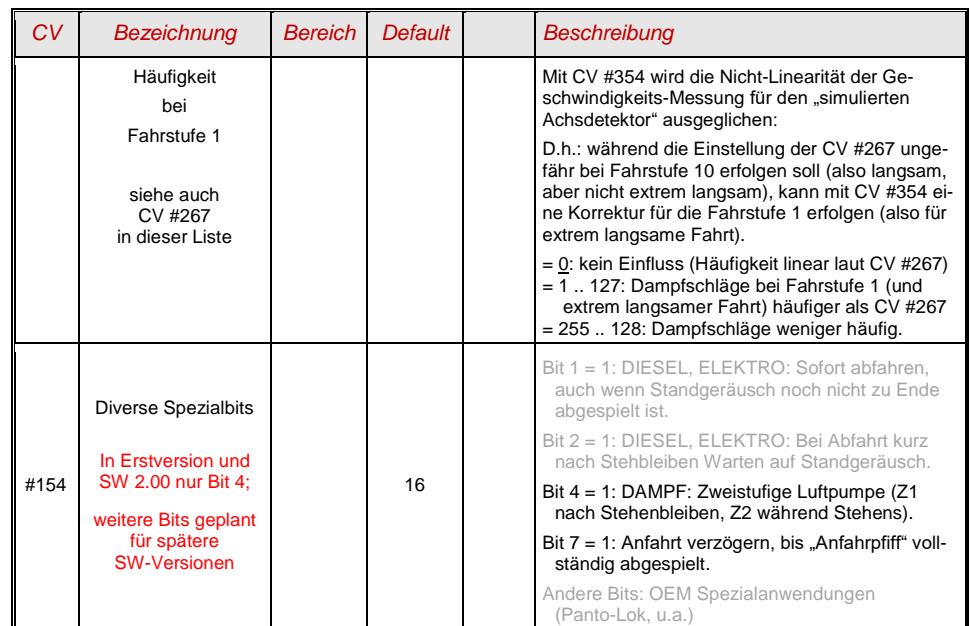

#### <span id="page-21-0"></span>*3.27 SOUND: Dampflok Last-, Beschleunigungsabhängigkeit*

Die Lastabhängigkeit des Sounds beruht auf der Ermittlung der Beschleunigung/Verzögerung

HINWEIS: Die CVs dieses Kapitels betreffen die Lastabhängigkeit der **Lautstärke** der betreffenden Geräusche (also in welchem Ausmaß das Geräusch bei hoher Belastung lauter werden soll, bei niedriger Belastung leiser bis hin zur Geräuschlosigkeit). Ein eventueller Austausch von Sound-Samples bei Belastung oder Entlastung ist hingegen Angelegenheit des Ablaufplans im Sound-Projekt.

HINWEIS: Die hier angeführten **Default-Werte** der einzelnen CVs sind nur typische Richtwerte, da die tatsächlichen Werte in der Praxis vom geladenen **Sound-Projekt** bestimmt werden; d.h. ein HARD RESET durch CV #8 = 8 stellt die durch das Sound-Projekt definierten Werte wieder her.

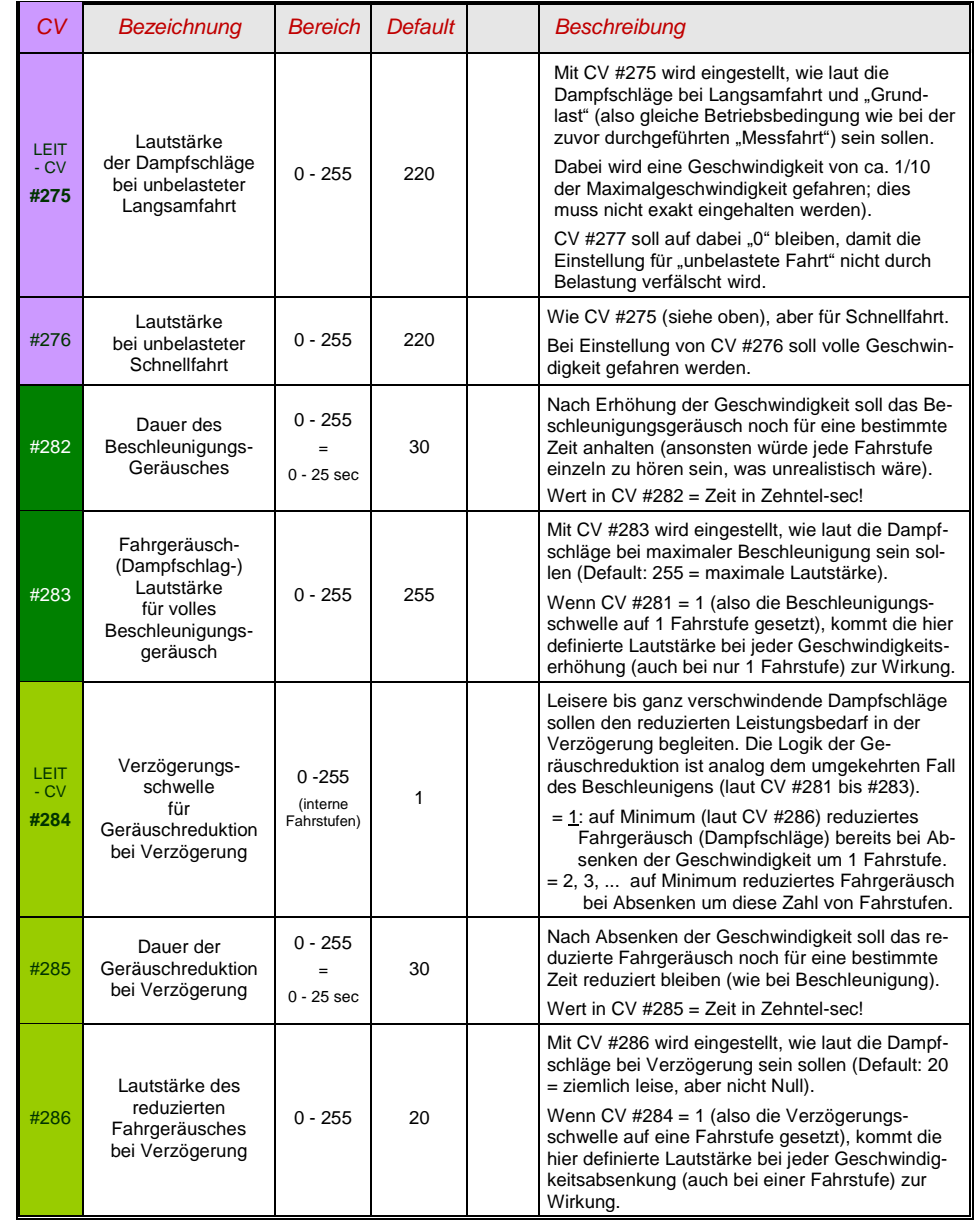